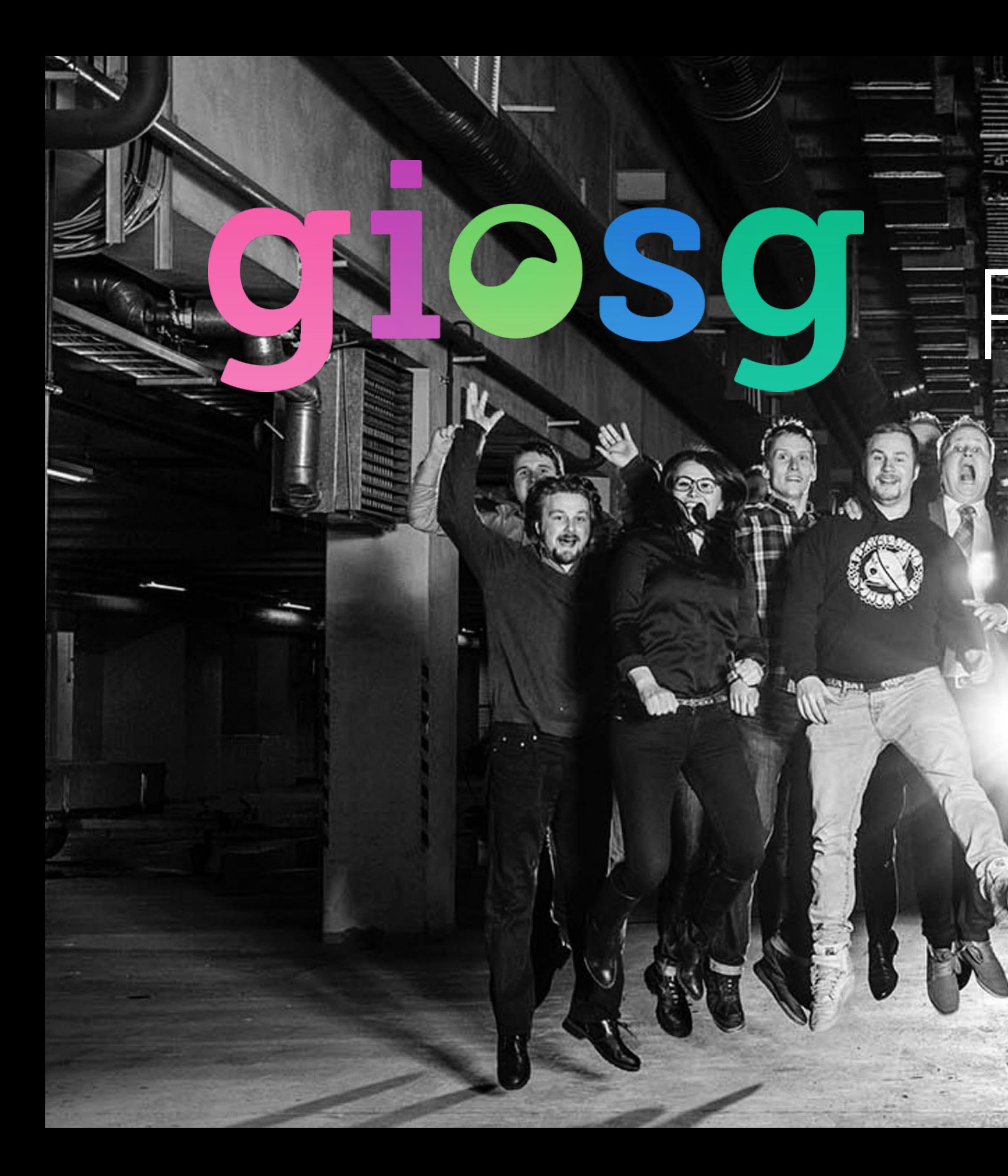

# Reports guide

扈

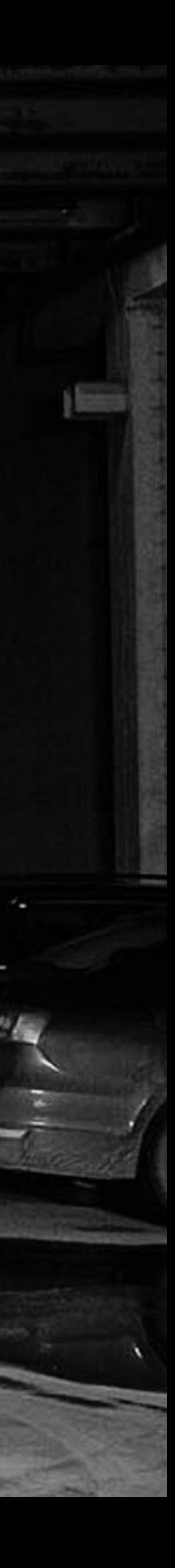

### **Agenda**

### **3 Sales reporting**

### **2 Daily Statistics**

**1 Real time reporting**

> **4 Operator statistics**

### **6 Visitor statistics**

**7**

### **Rules & Goals reporting**

**8 Custom reports**

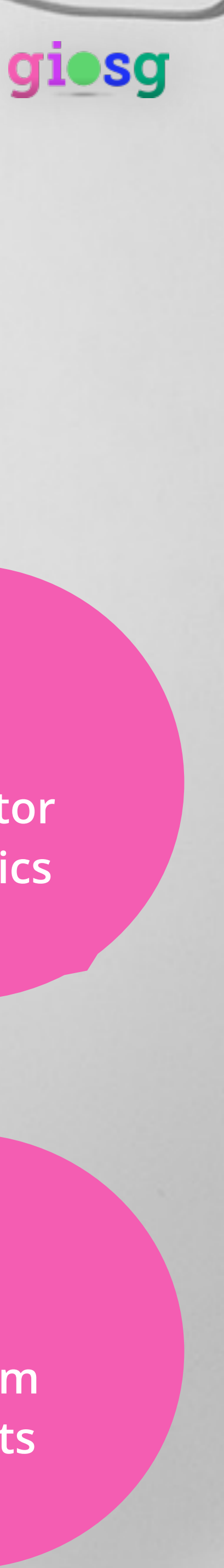

**5 Leads reporting**

€

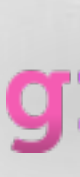

## Reporting

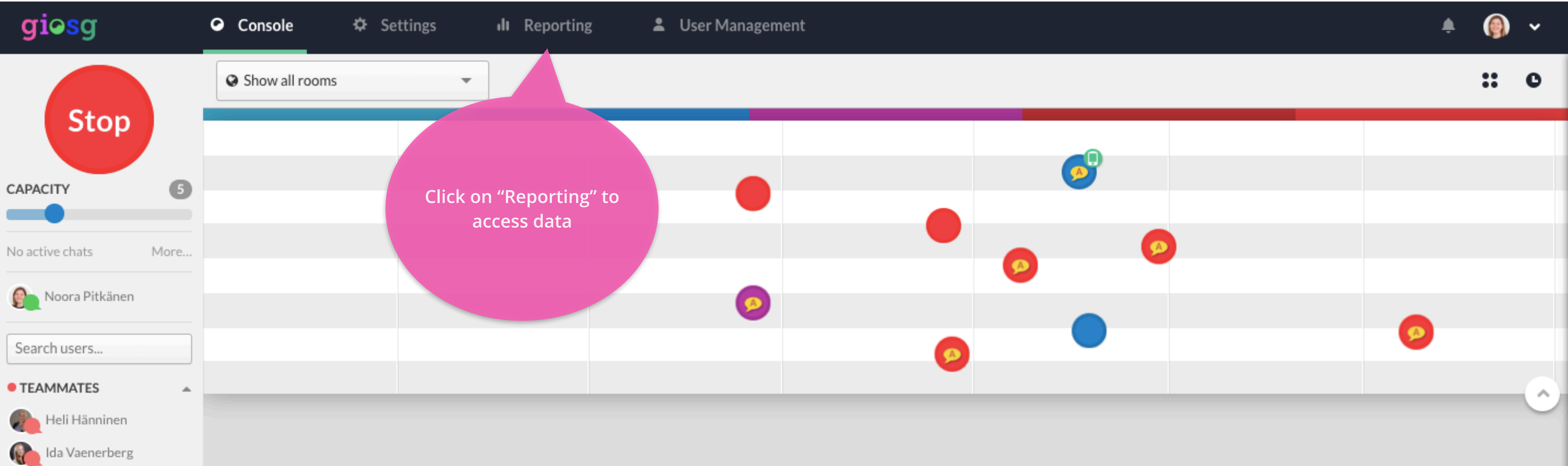

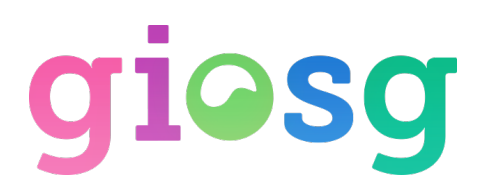

## Introduction to reporting

on the next day

giosg 0 **Real Time report shows real time data Choose the report about visitors from the panel on the**   $\odot$ **Real Time left** ⇔ Daily statistics Sales  $|$ **Daily statistics shows an overview for any single day** Leads x. **옵** Operators Mo 쯉 Visitors 7 **Access data for more than three**  즈 Rules and Goals **months back in**   $21$ **Custom Reports** ₿ Custom reports 28

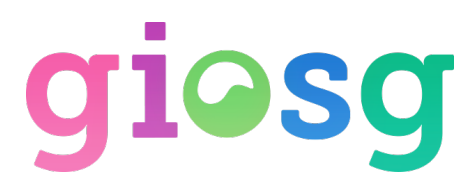

#### $\geq$  Most reports are available in a time frame of three months backwards from today, and data is available

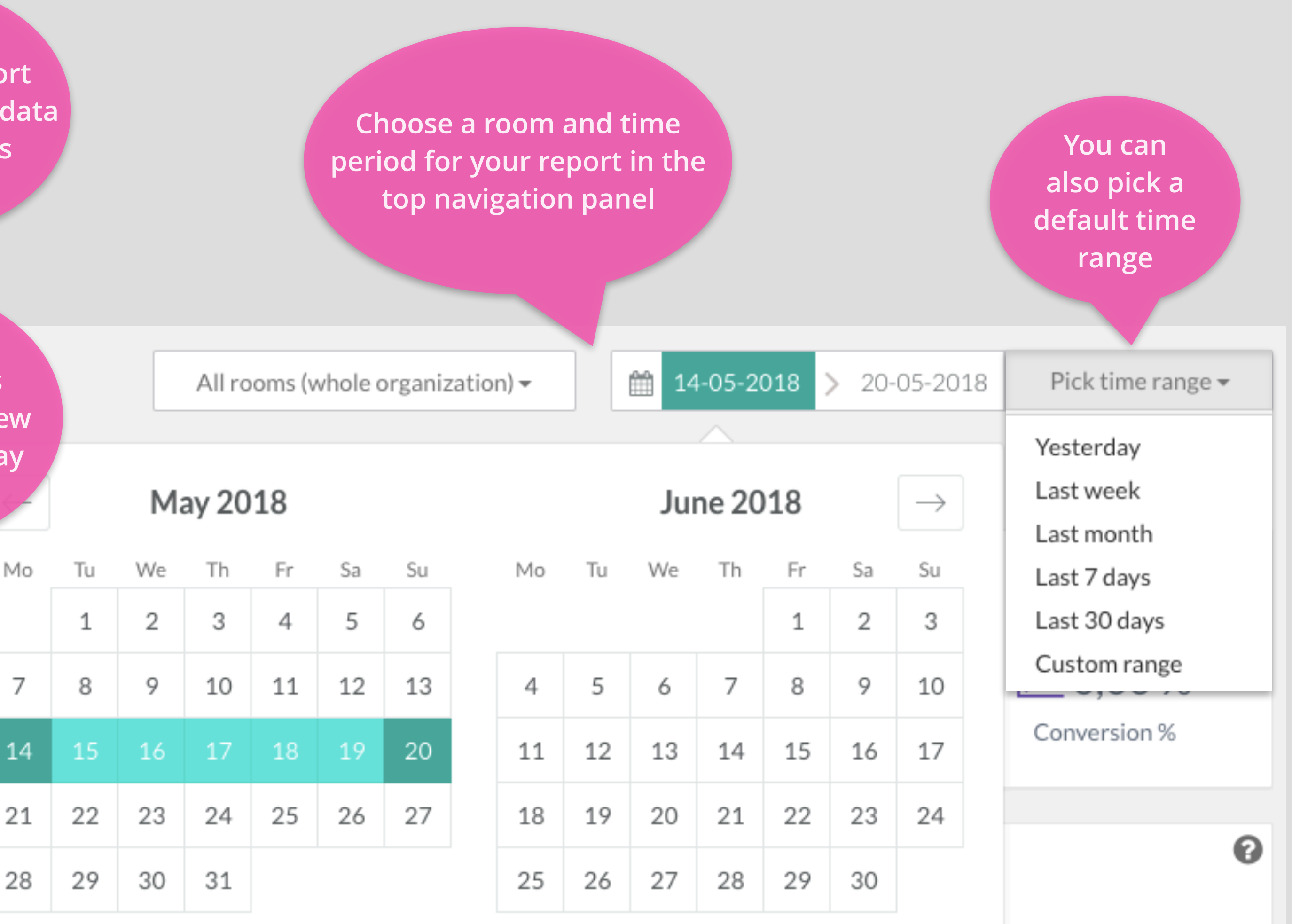

## Real Time Reporting

### ➢See what's happening at your company's giosg account today in real time

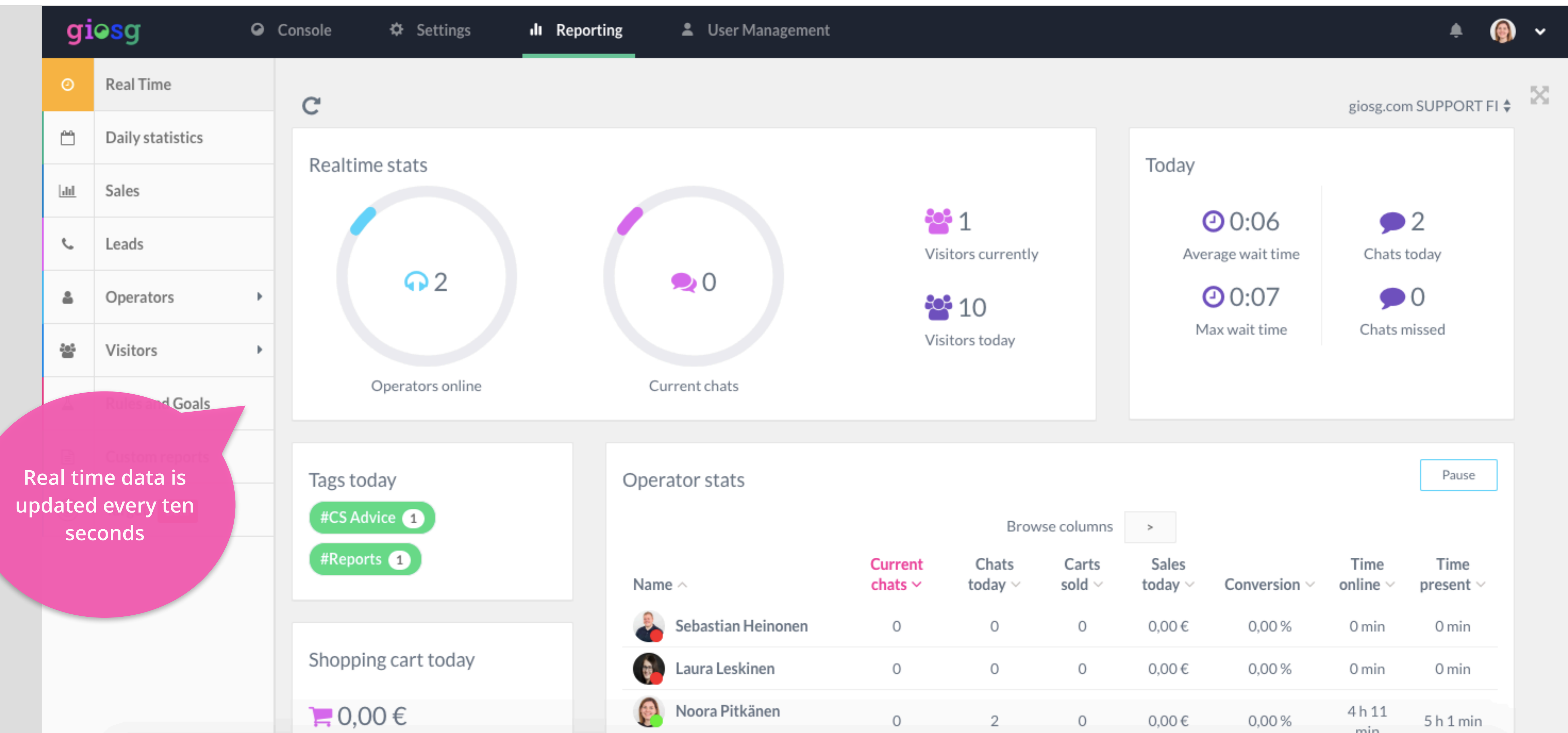

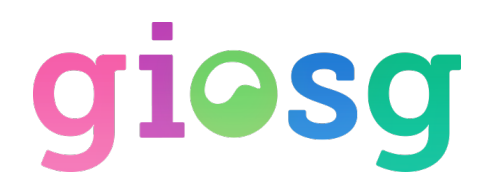

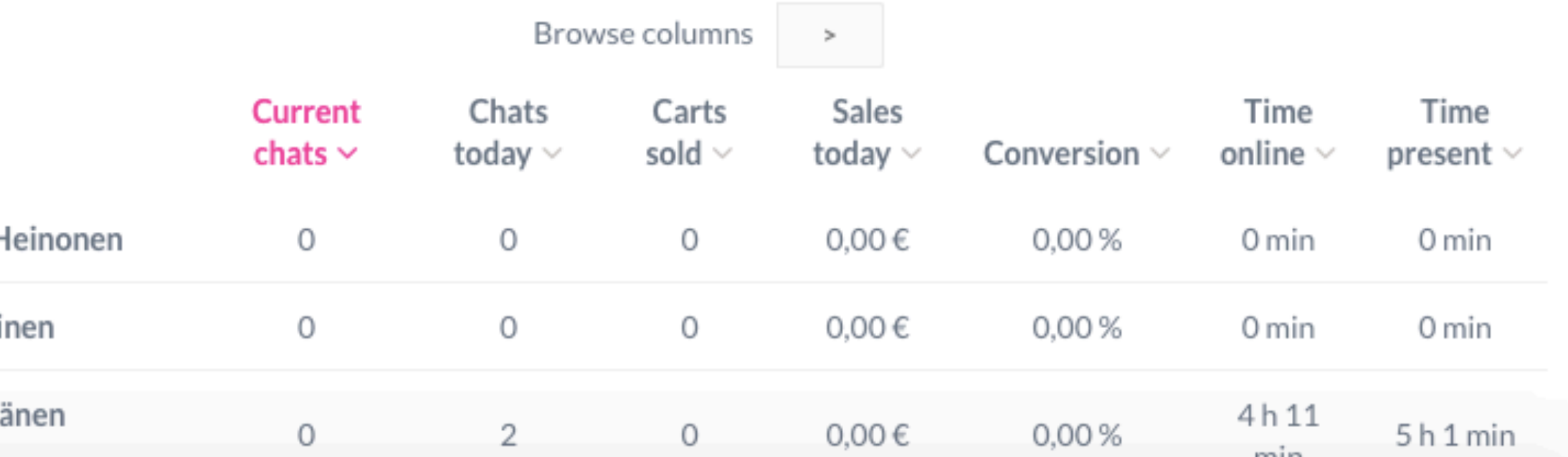

### Daily Statistics

#### ➢An overview on any single day's and any room's data. Data is available the day after of any day.

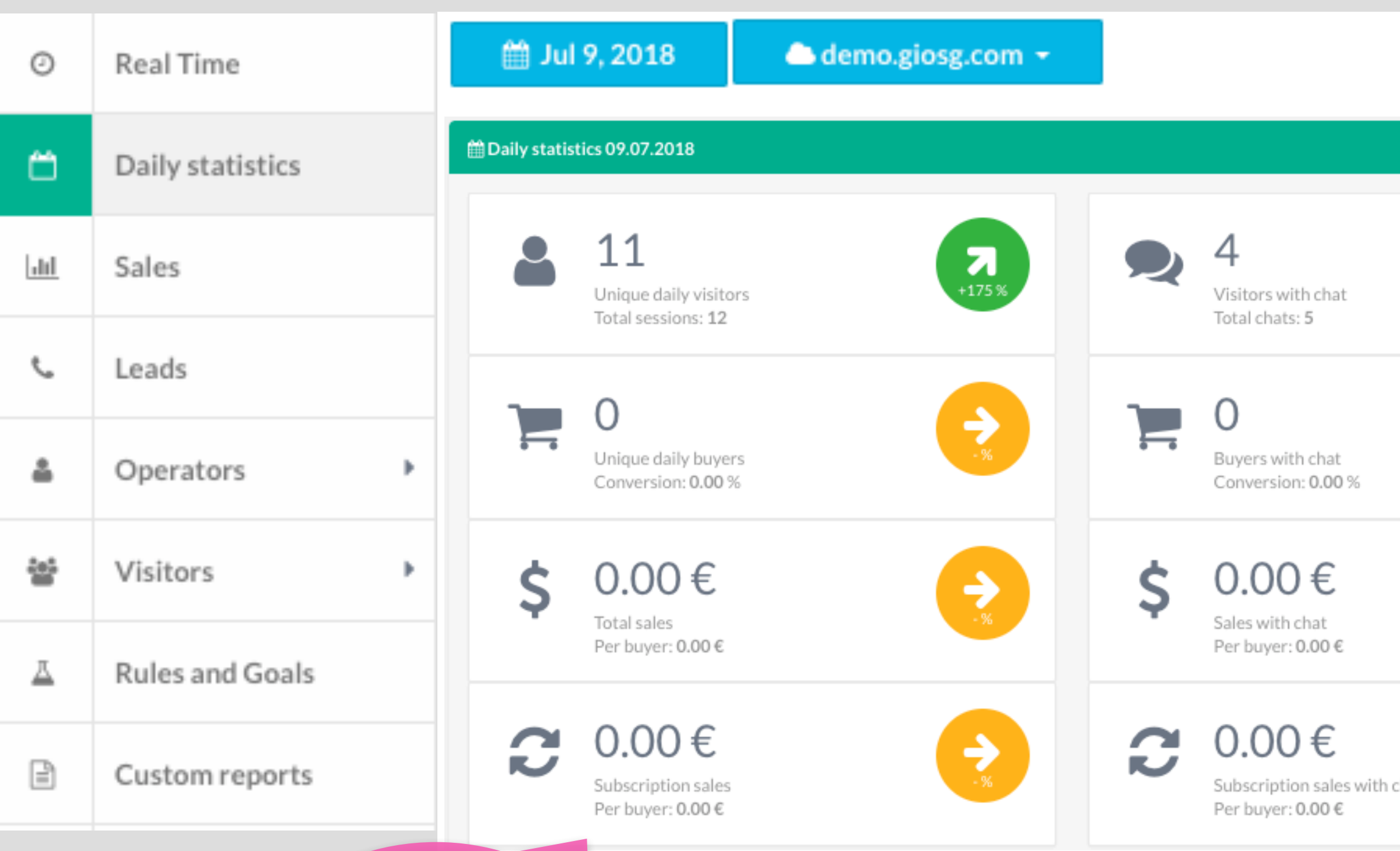

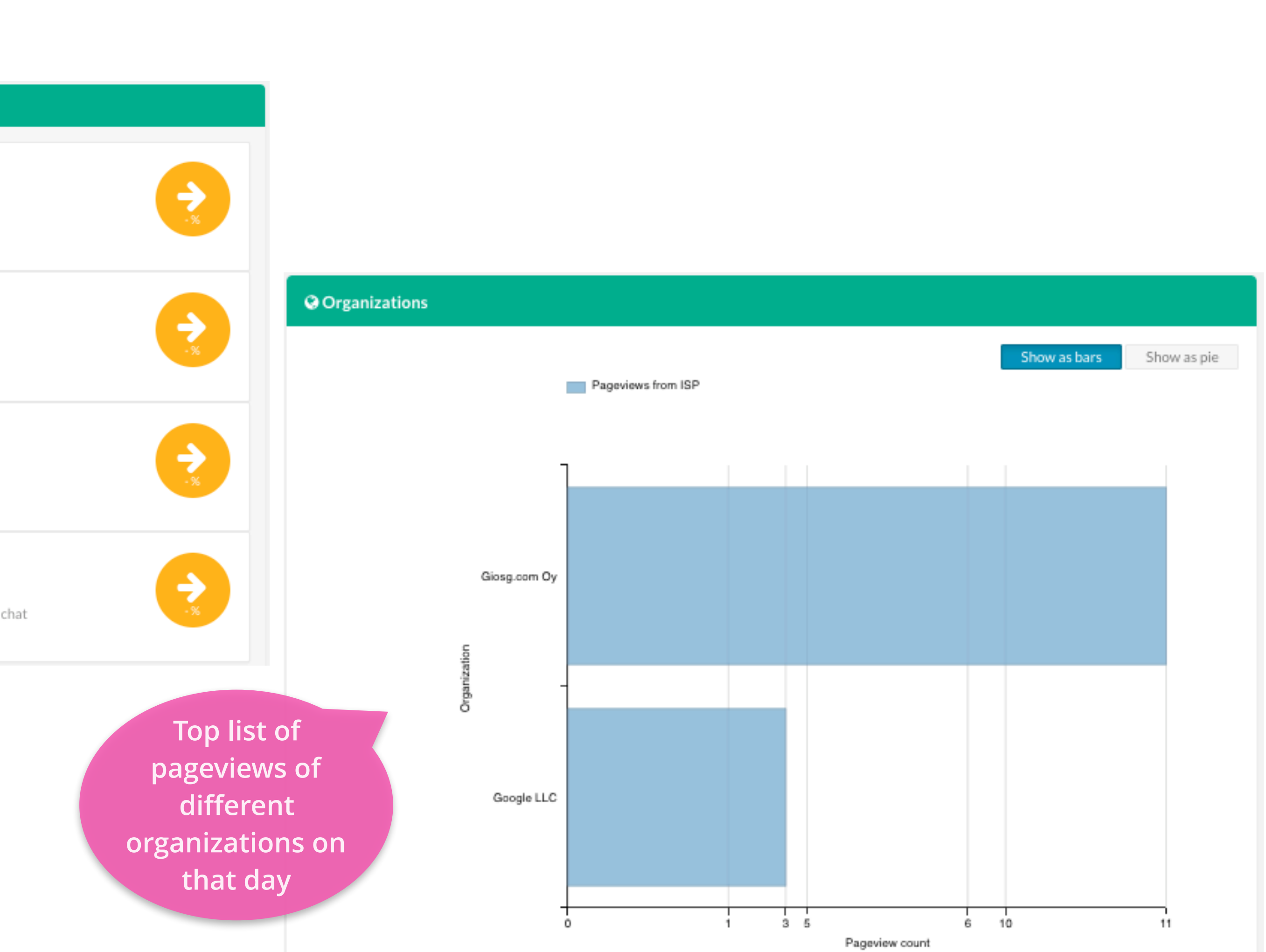

**Buyers and Sales are only visible if using giosg BASKET**

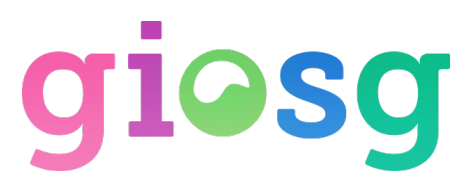

## Sales Reporting - Company Sales

### $\geq$  The Company Sales report shows how the chat is affecting company sales (requires giosg BASKET). This report also shows you the visitor count, affected by chat number

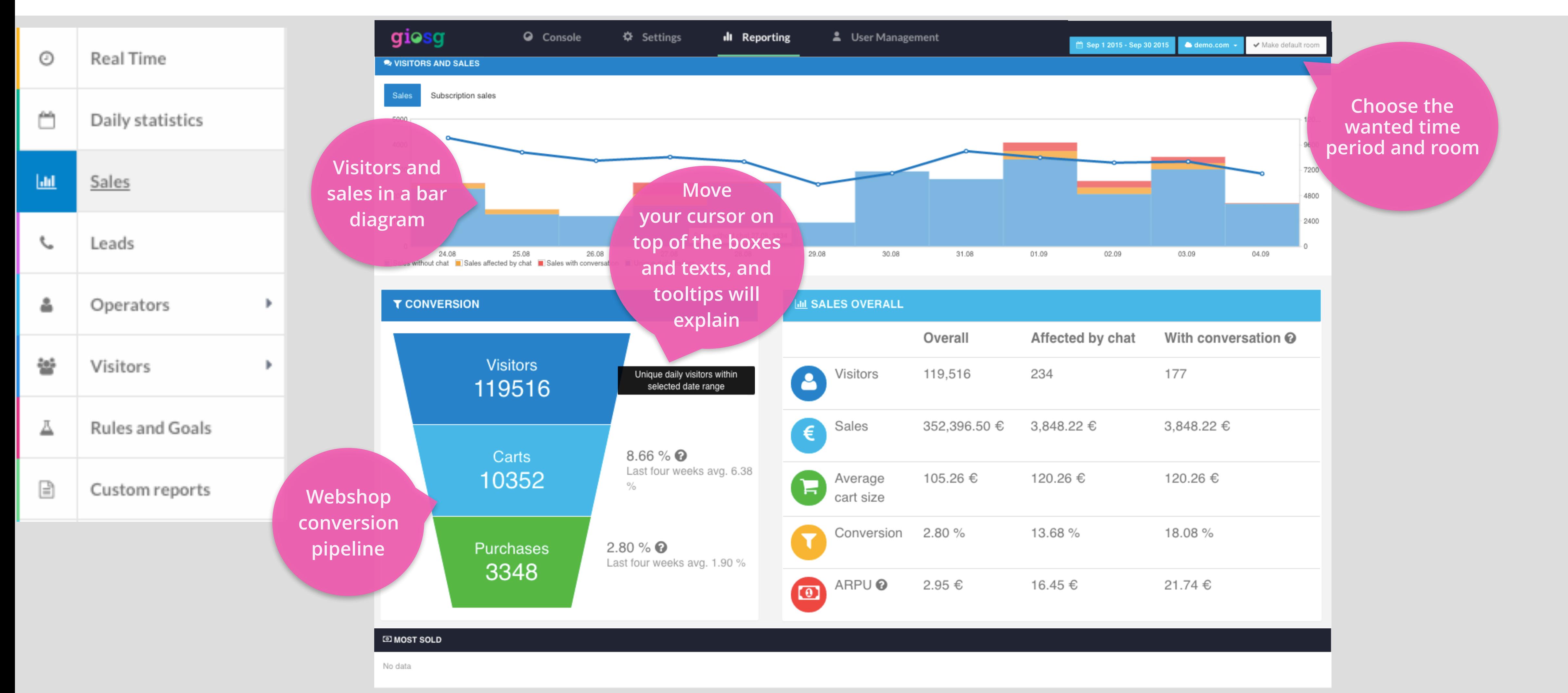

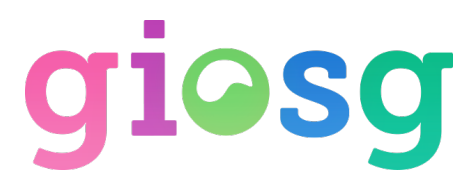

### Leads report

#### ➢ See how many leads you've collected on certain dates and accordingly to different lead forms (requires giosg

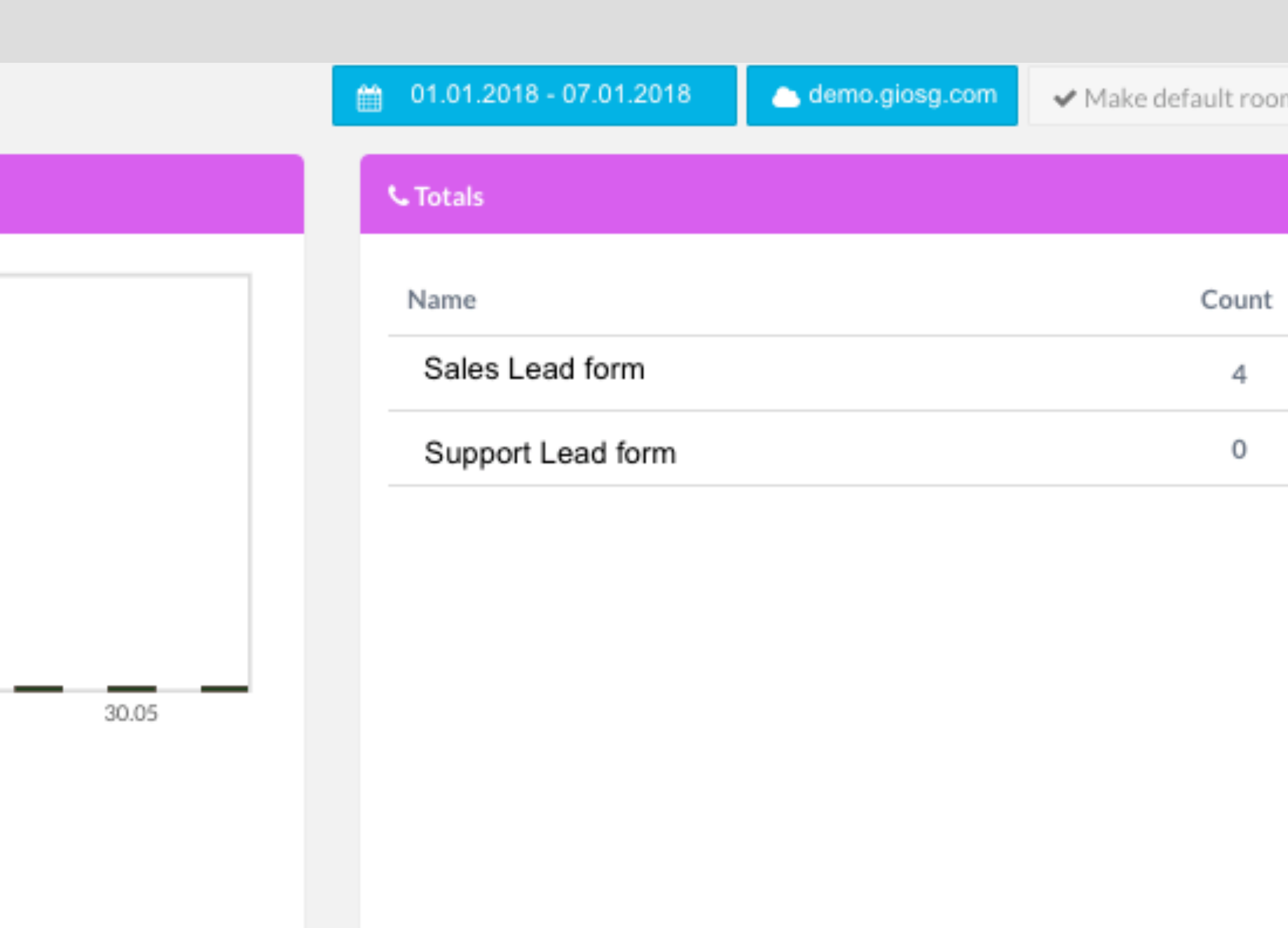

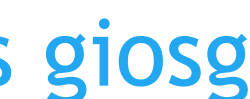

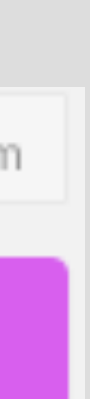

LEAD CALL).

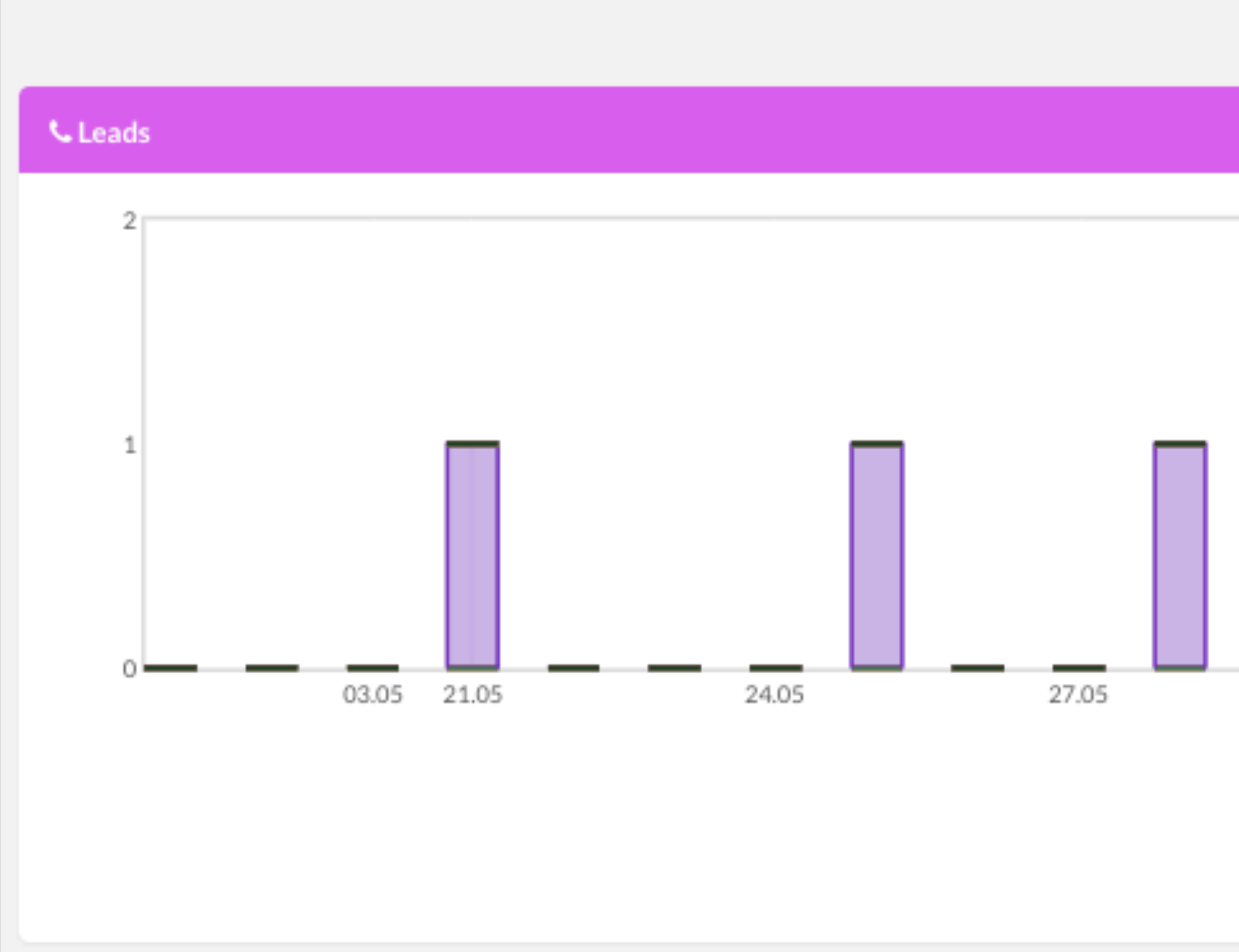

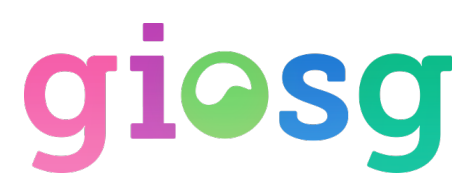

### Operators - Chat Statistics

#### $\geq$ Operator chat report shows the individual operator statistics and chats (and sales when using giosg BASKET)

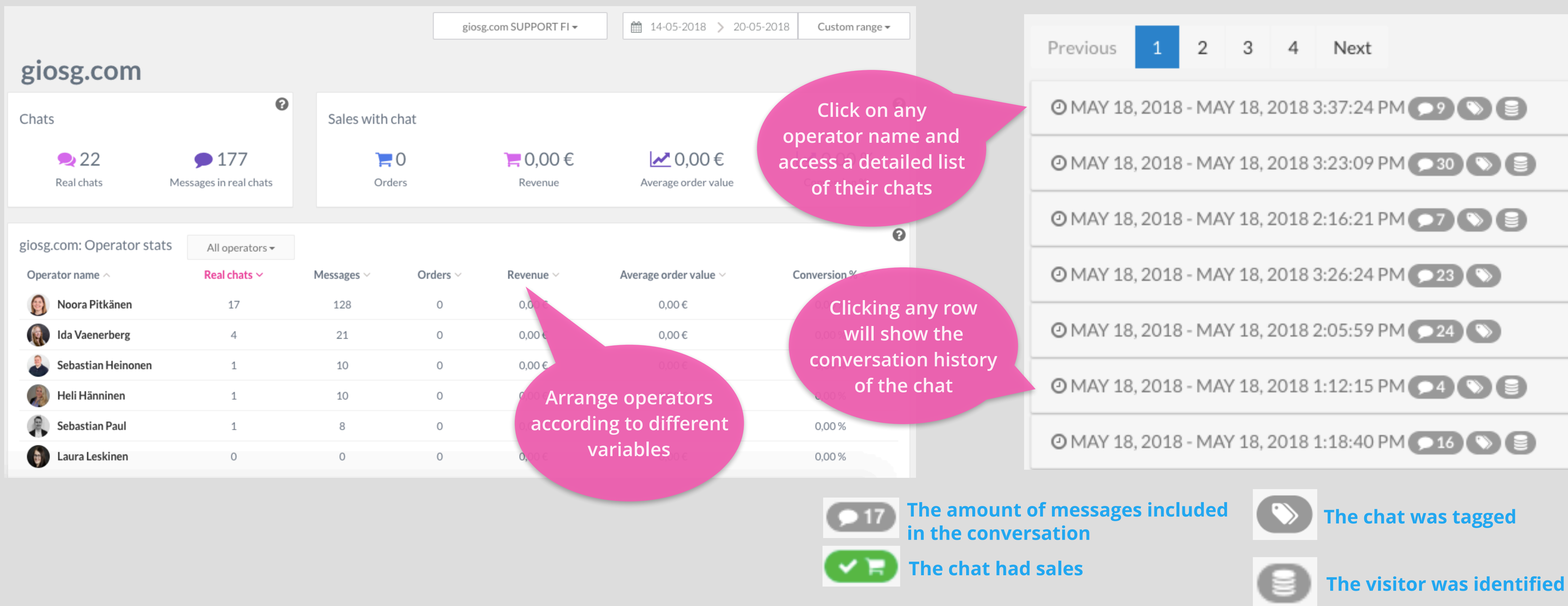

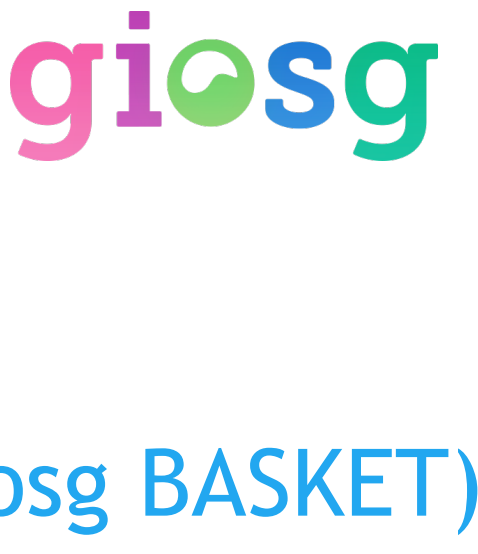

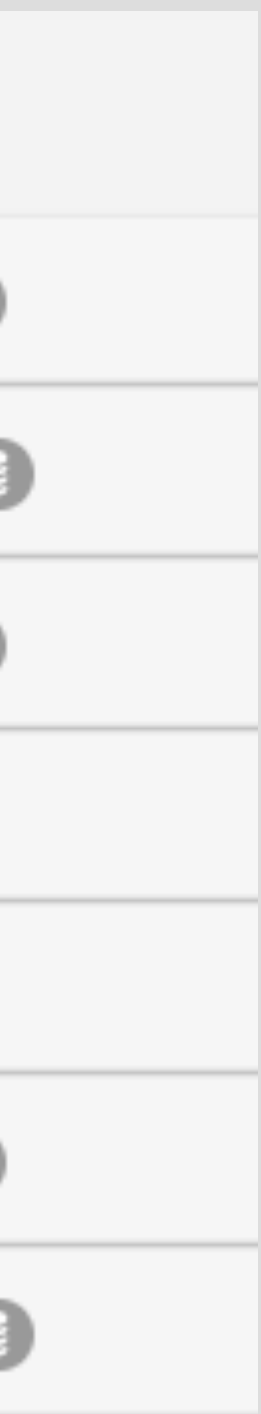

### Operators - Service Times

 $\triangleright$  The Service Times report shows the individual operators' activity, as well as the overall activity of the company. Also information about visitors is presented in this tab.

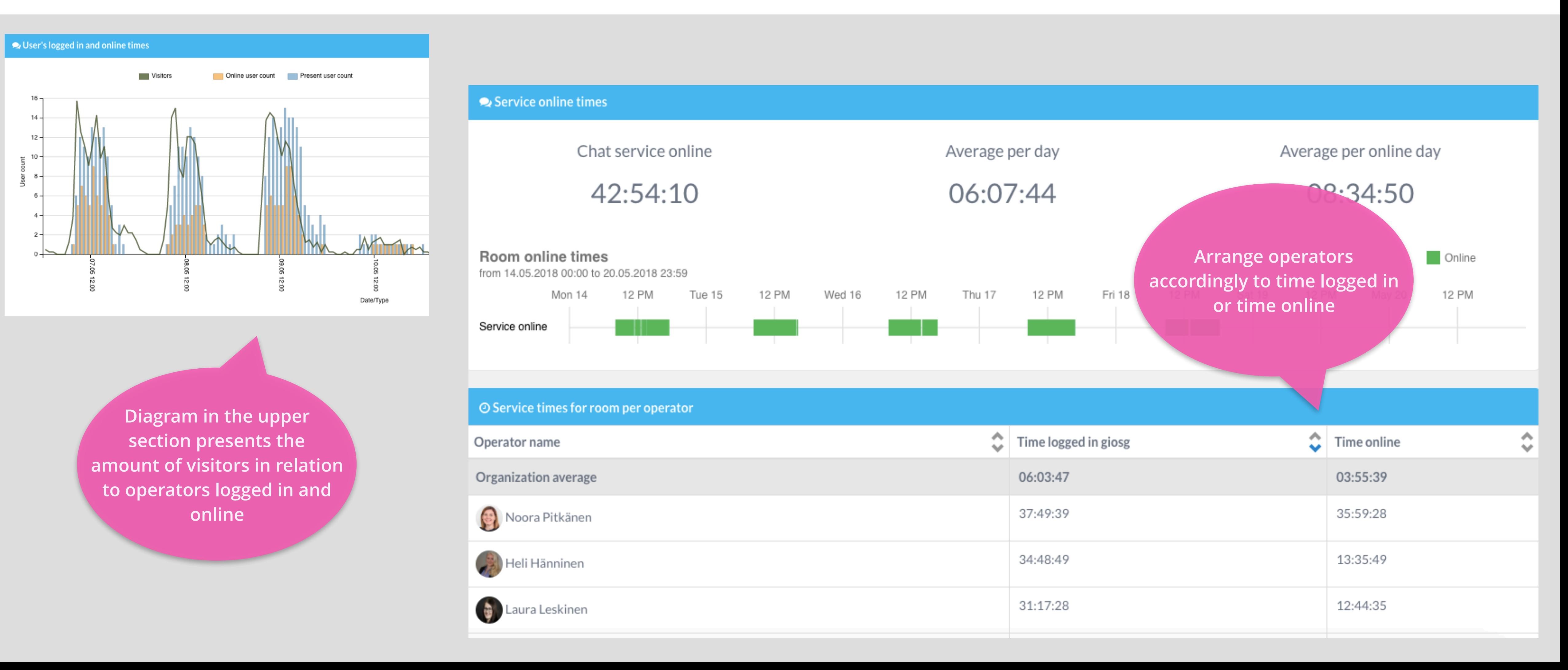

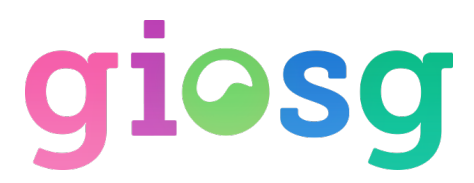

### Visitor Statistics - Visitors and Devices

 $\triangleright$  This report shows the amount of unique visitors and sessions on your page on a chosen period of time. Also information on visitors' devices is displayed here.

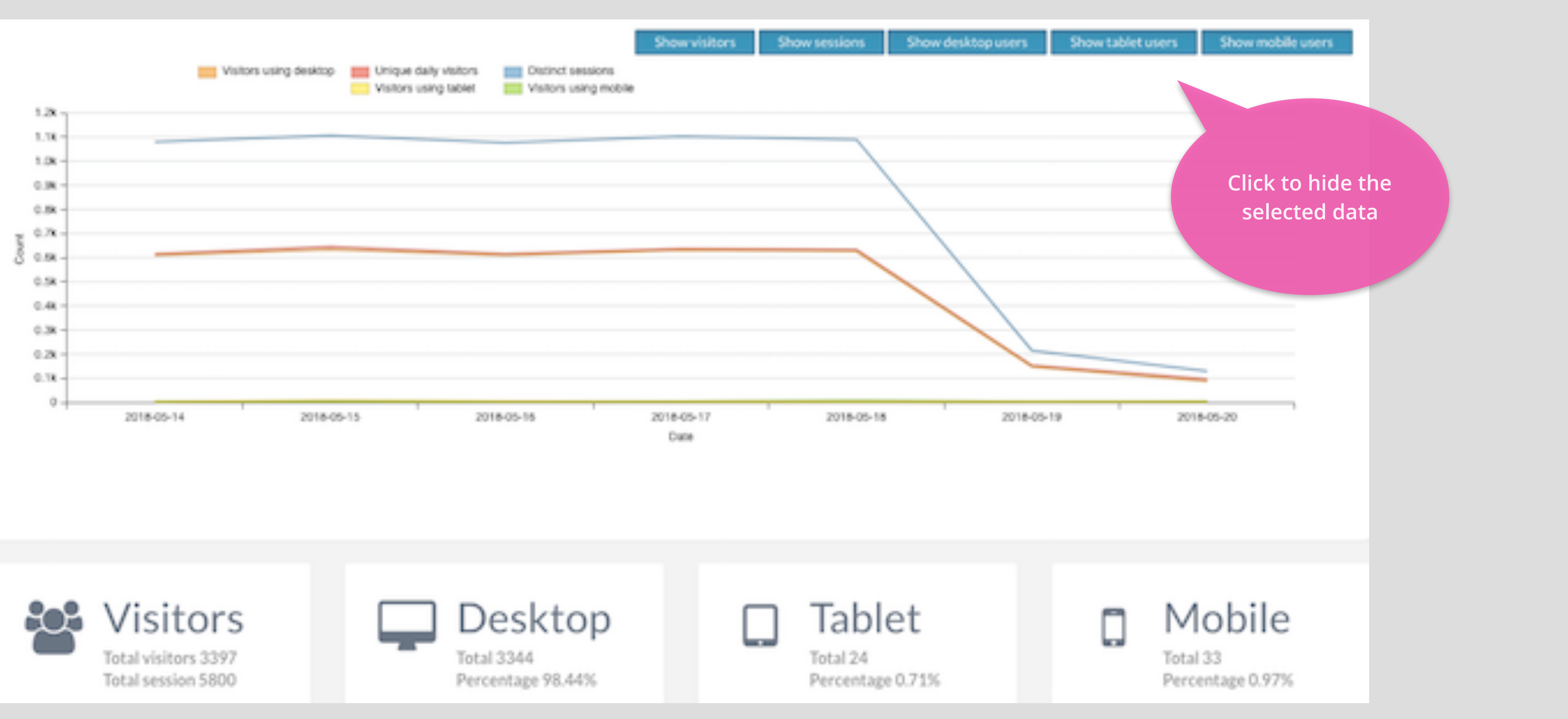

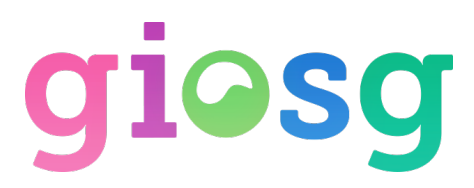

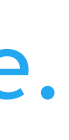

## Visitor Statistics - Organizations

#### $\triangleright$  A list of pageviews from different organizations/service providers

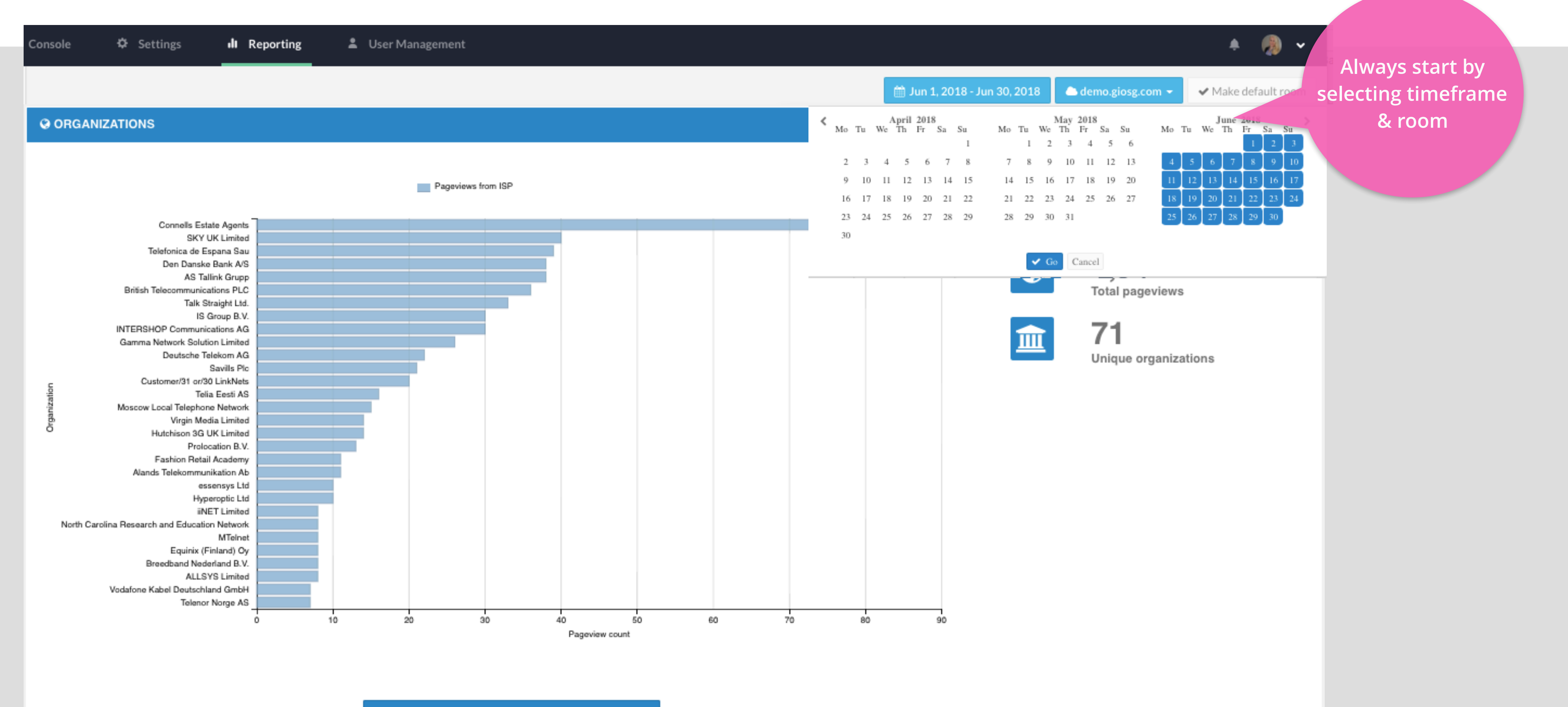

Show more organizations

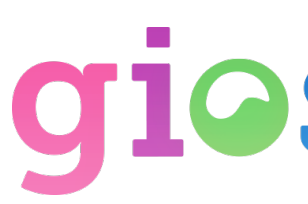

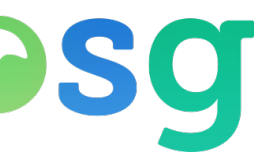

### Visitor Statistics - Search Terms

### ➢ List of search terms that visitors use when they end up on your webpages

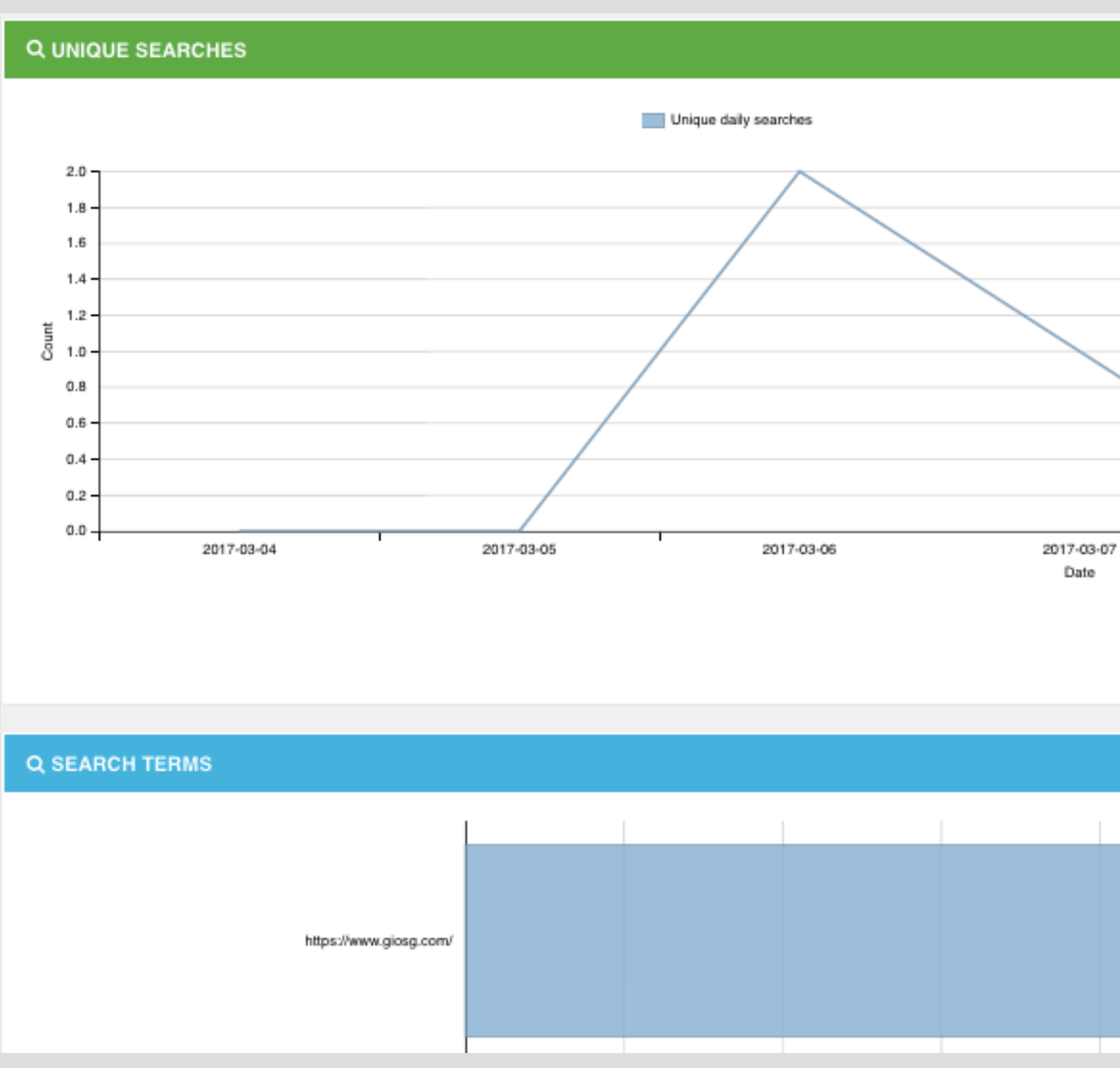

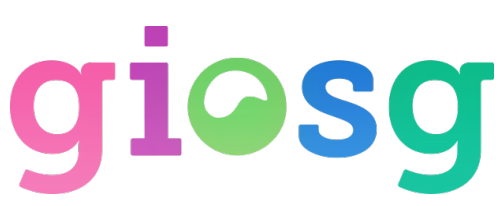

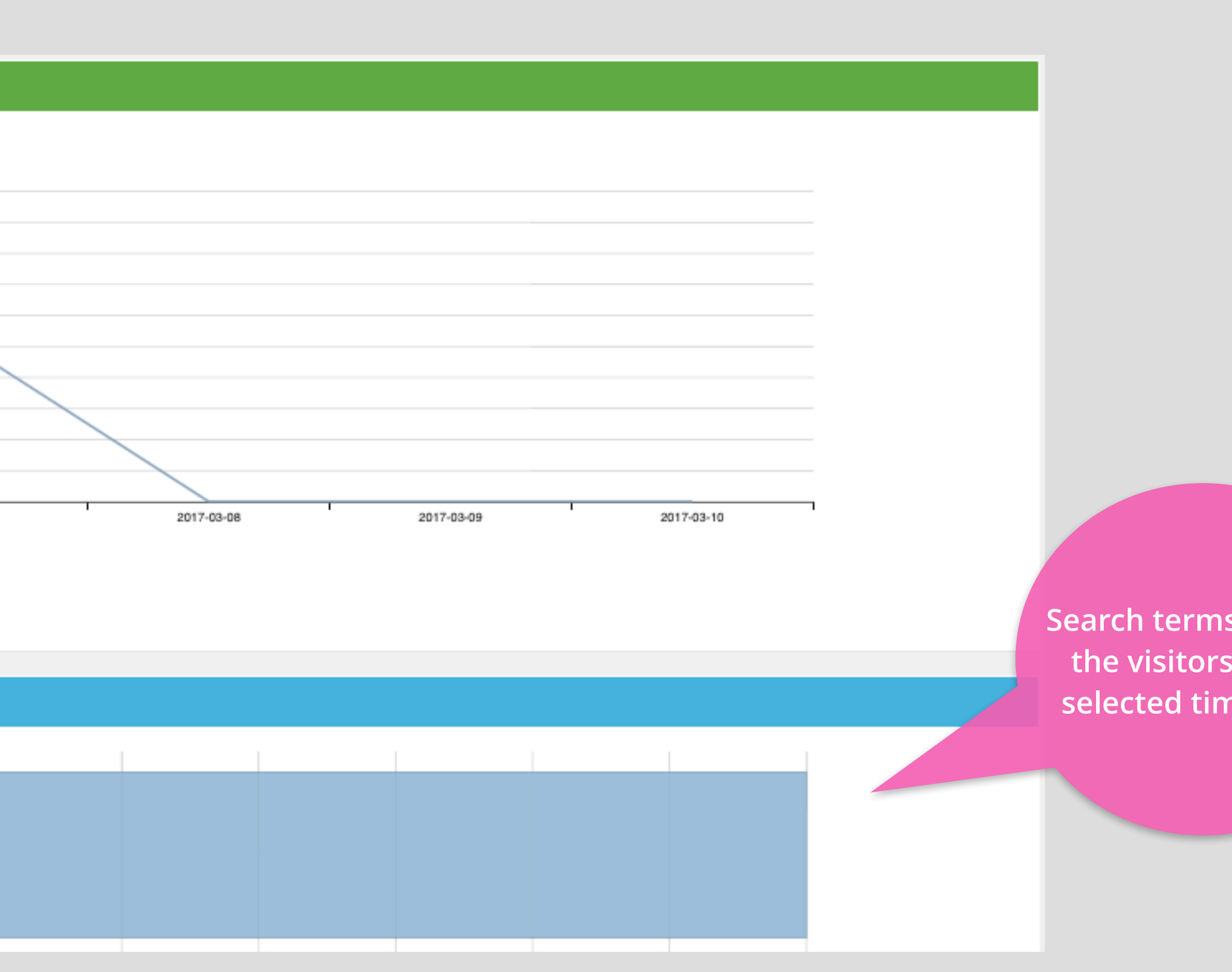

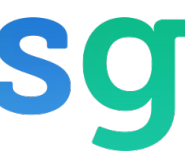

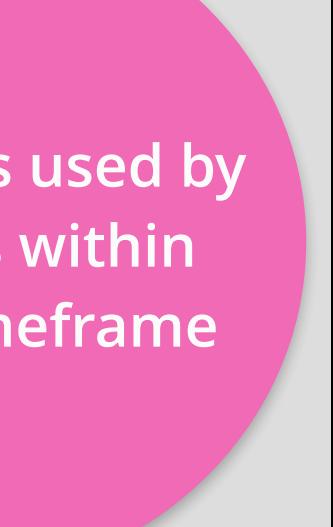

### Visitor Statistics - Geographical Data

#### ➢ Allows you to see where your website visitors come from per country or city.

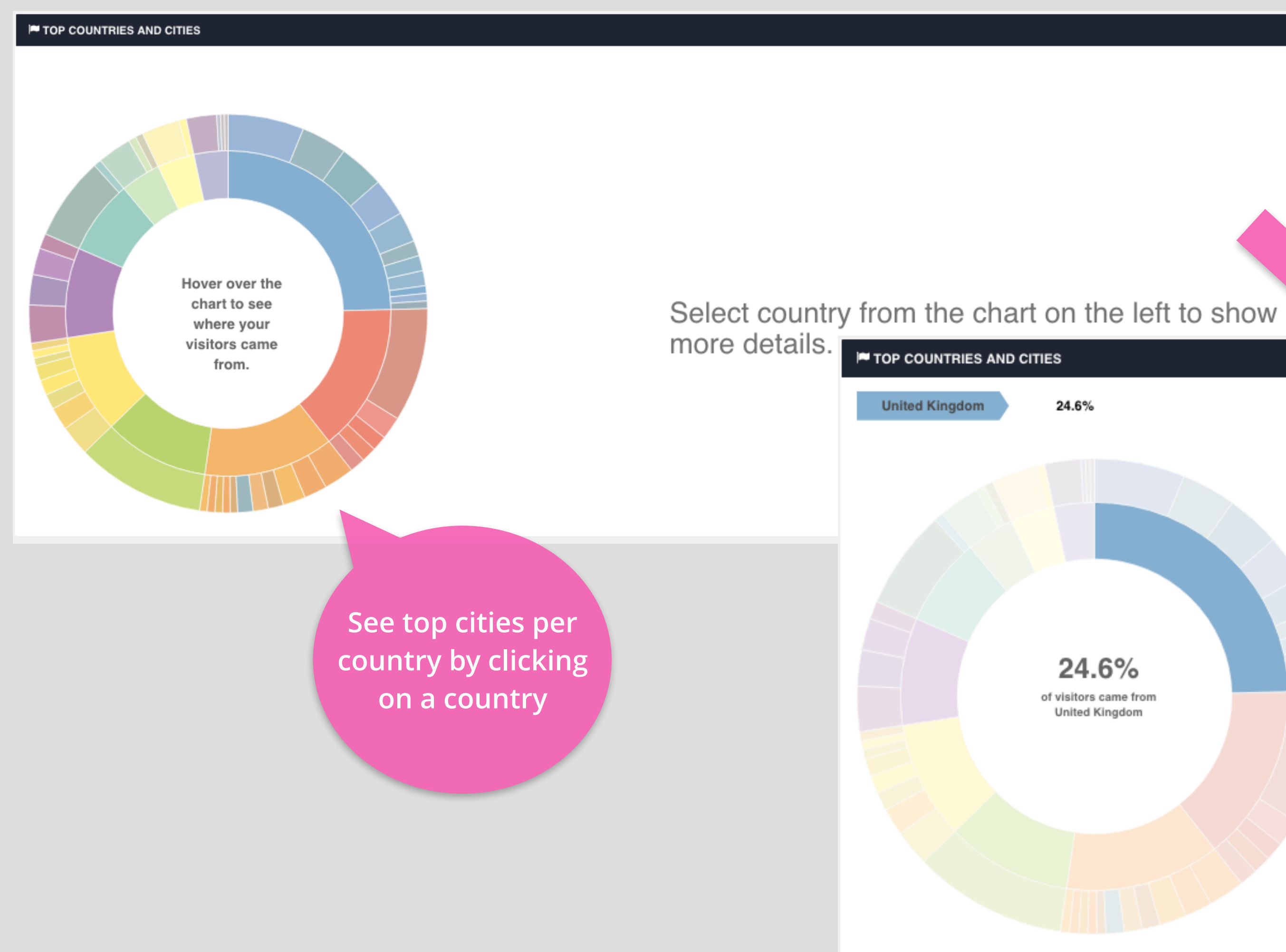

### giosg

#### **TOP CITIES IN UNITED KINGDOM**

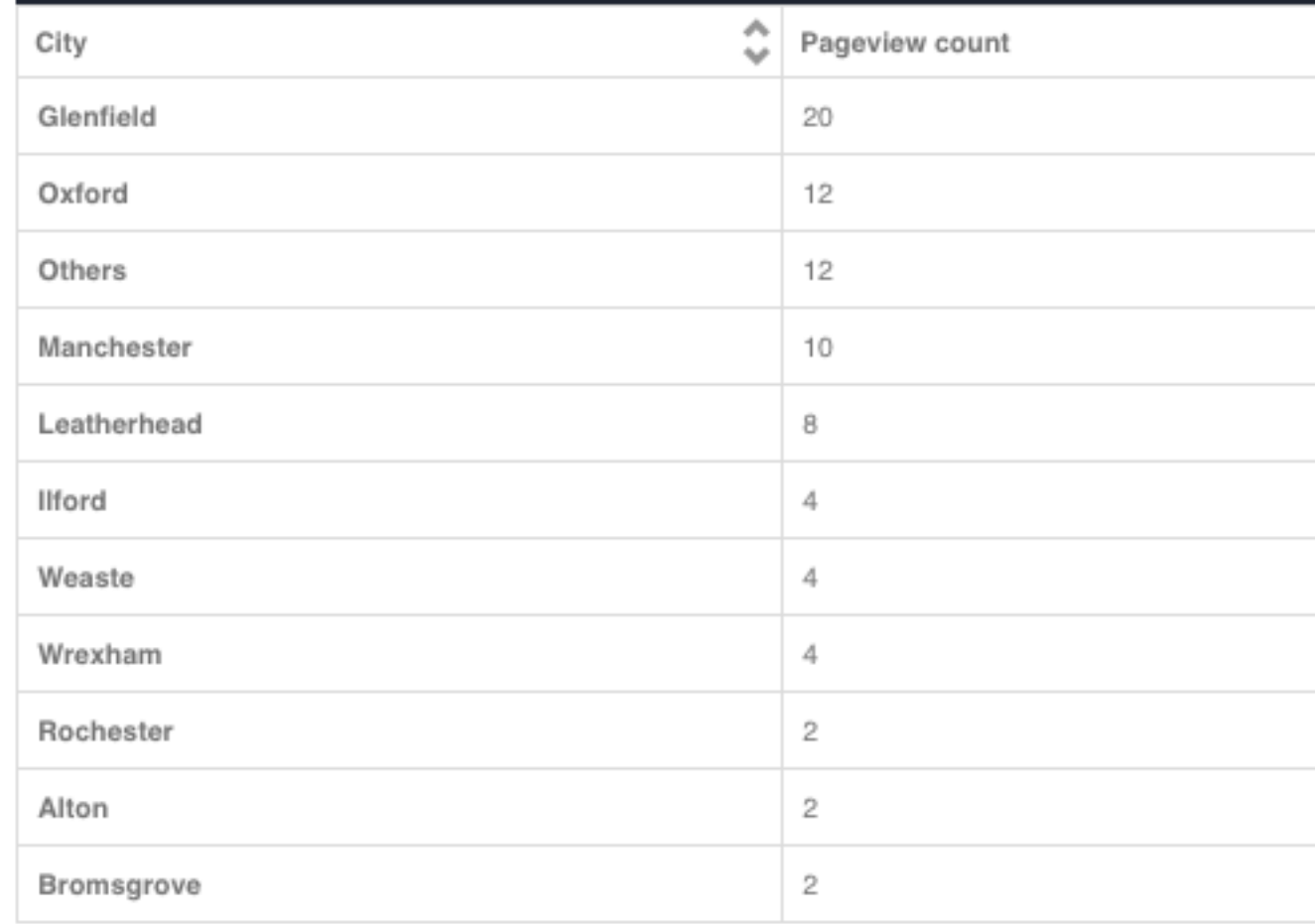

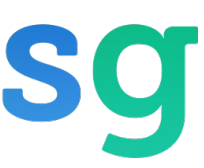

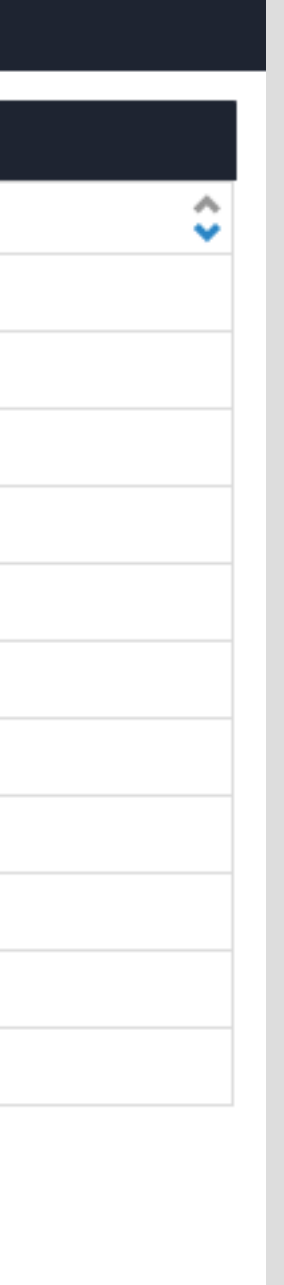

### Visitor Statistics - Traffic sources

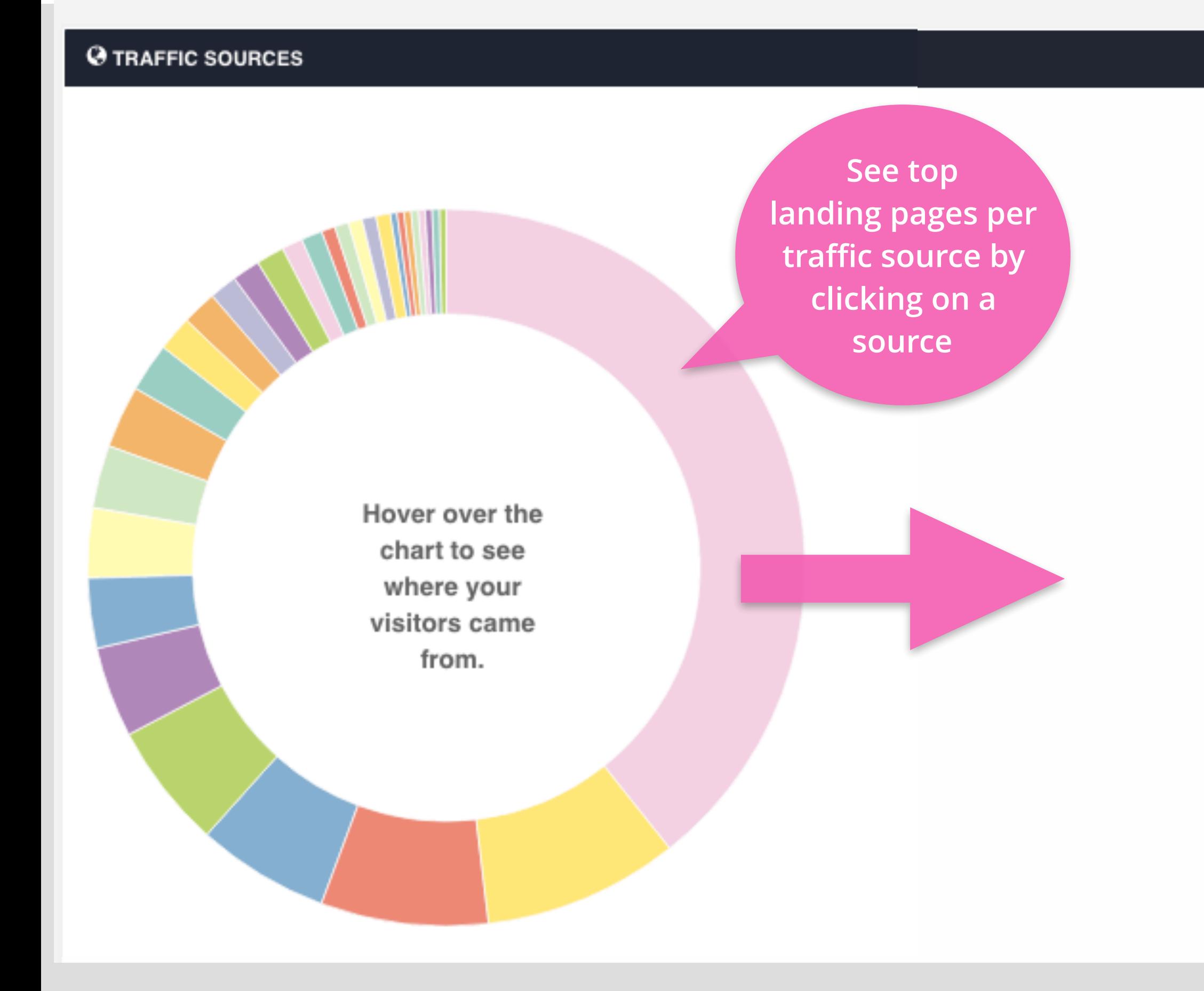

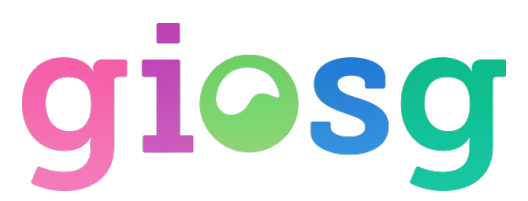

#### $\triangleright$  Indicates where the visitors came to your website from, and the top landing pages per traffic source

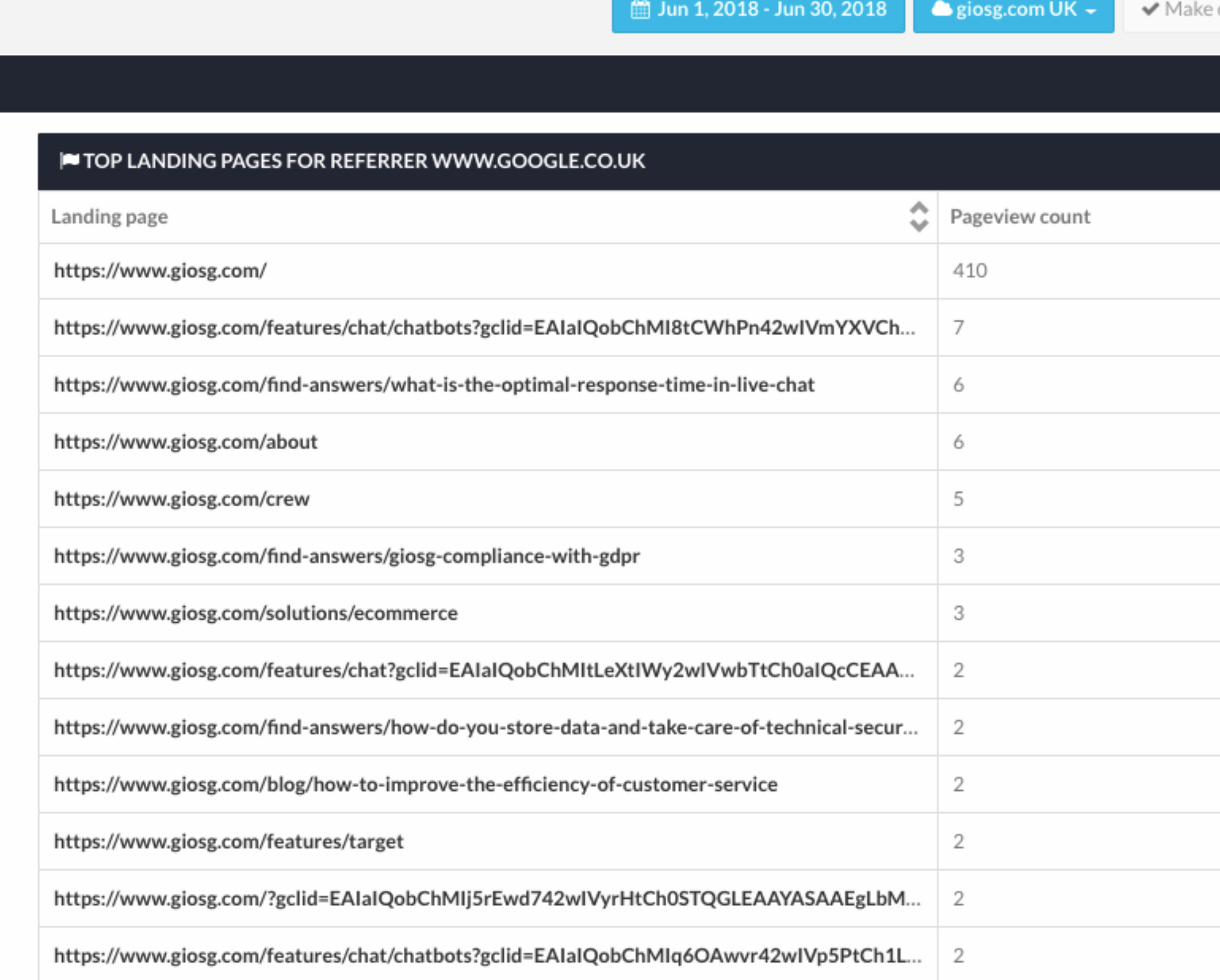

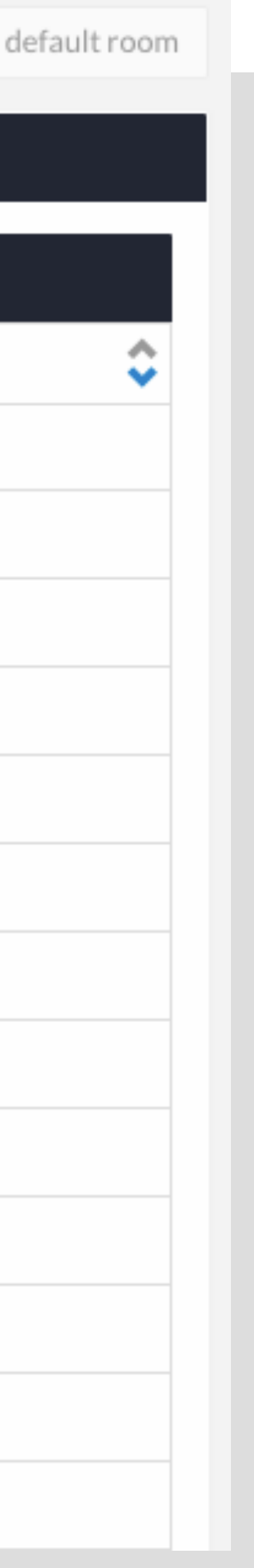

## RULES & GOALS reporting

### ➢ Monitor your giosg Rules and their affects on the goals you have set through Giosg

**Click the + button and select max 6 rules to compare.**

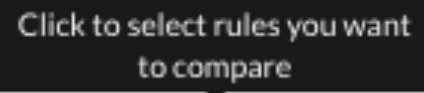

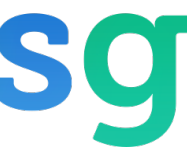

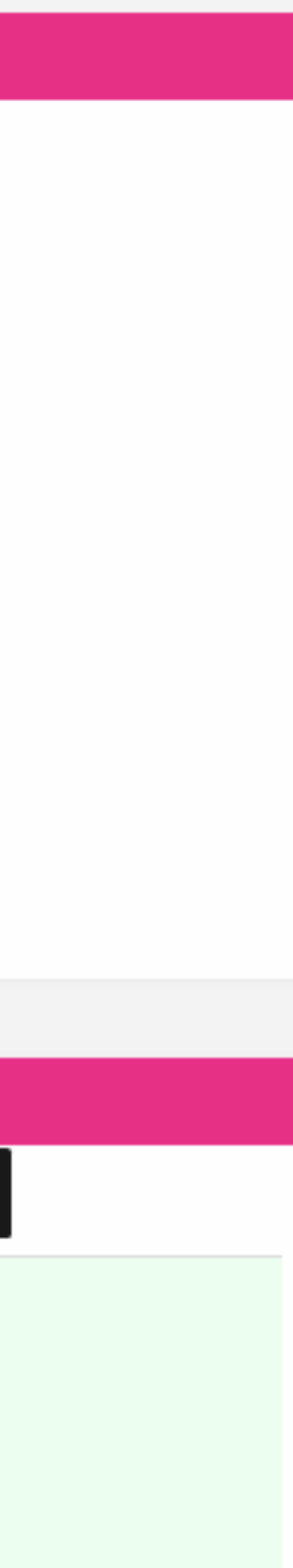

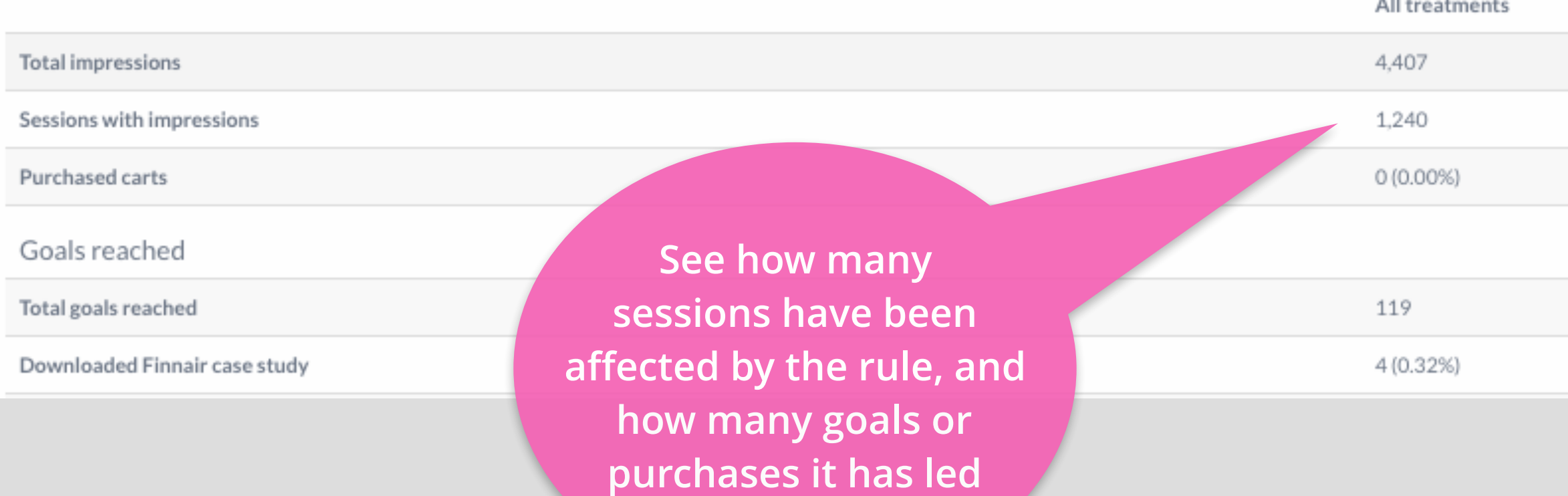

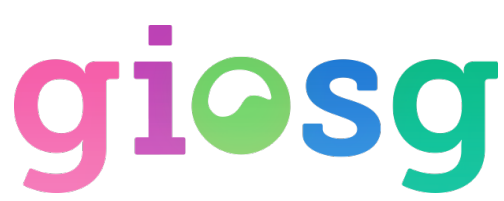

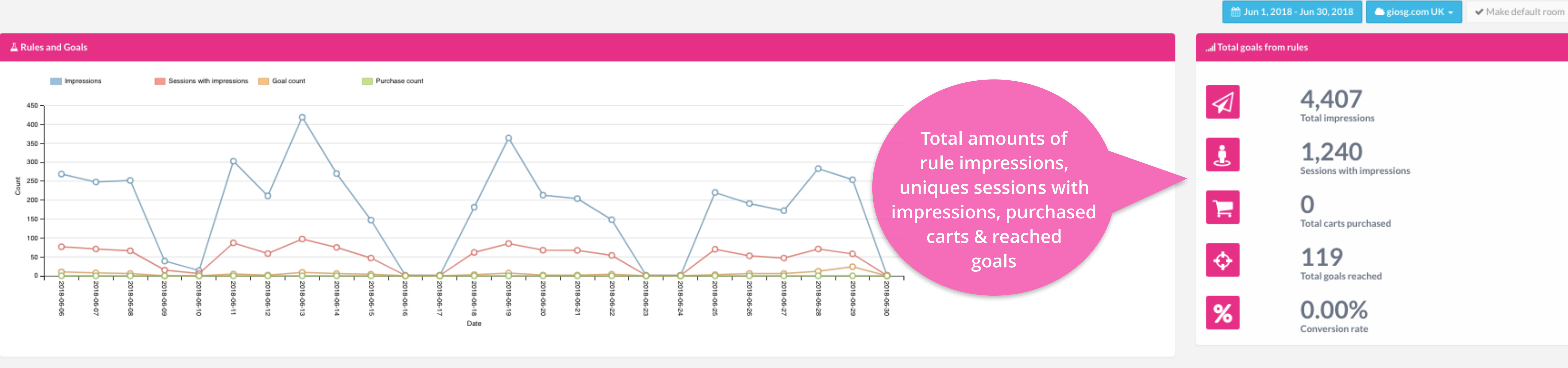

#### **Idd** Goals by rule

## RULES & GOALS reporting

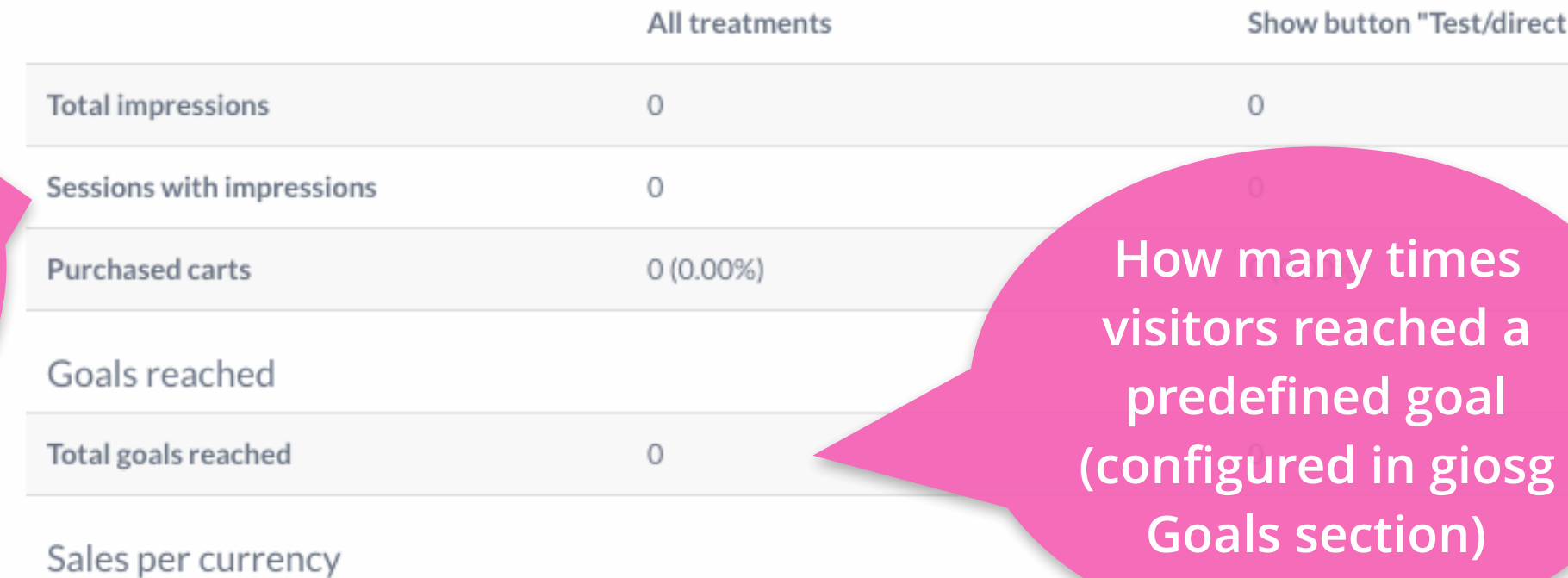

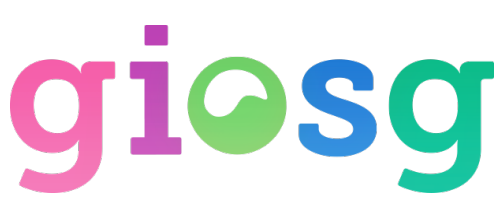

**The amount of sessions in which the visitor was targeted with any of Giosg rules**

#### **Select max 6 rules to compare. Tip: similar rules usually compare well with each other**

#### Select rules to compare

Select rules which you want to compare. You can select maximum of 6 rules.

Filter rules

Show only active rules

- Rule name  $#$
- Show button "Test/direct to" contact  $\circ$
- Click on button "Test/direct to" contact"
- Join to test CC and AA -2
- Send automatic messages on product pages -3-

Select

 $0(0.00\%)$ 

#### **Idd** Goals by rule

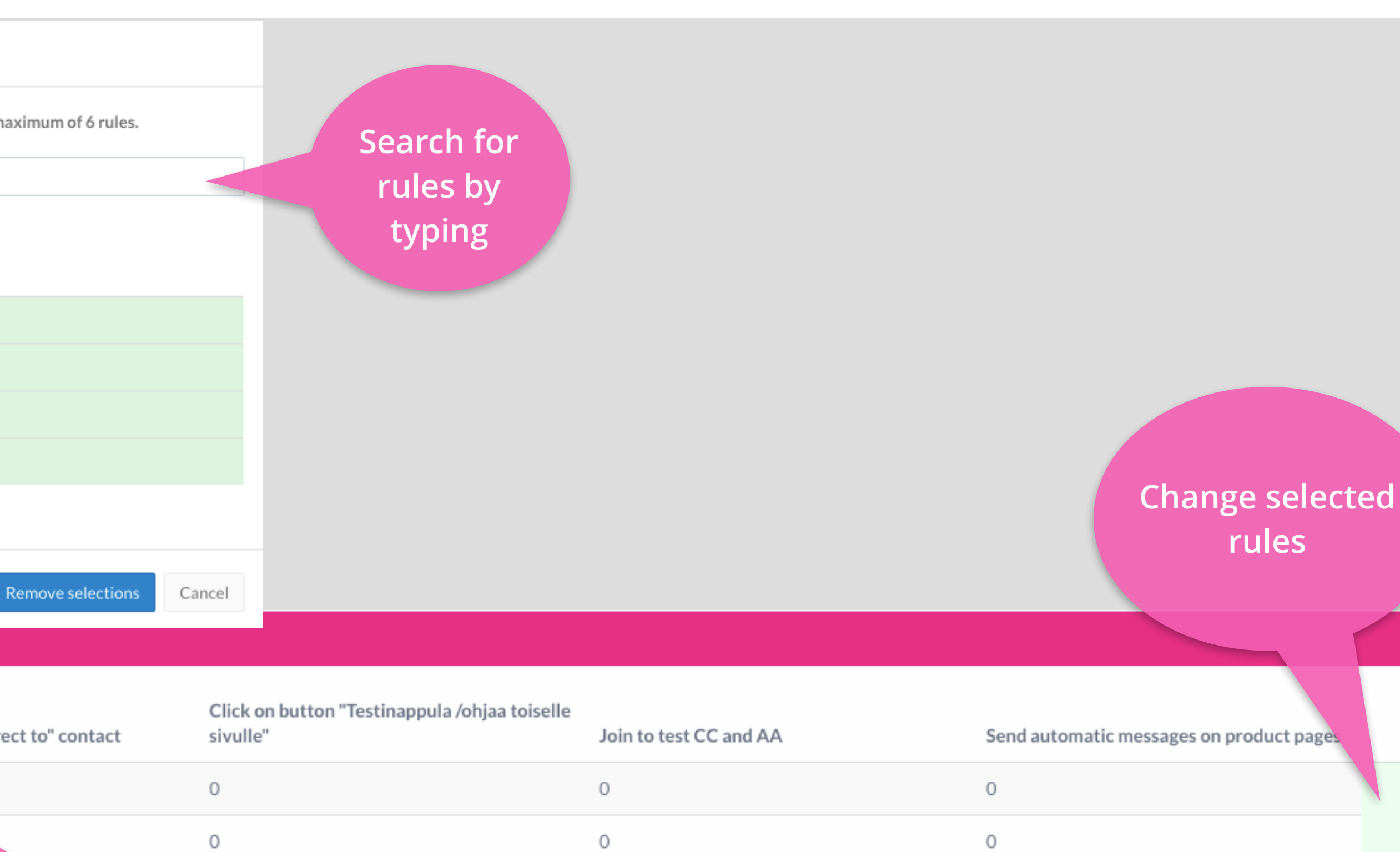

 $\circ$  $\circ$  $\circ$ 

 $0(0.00\%)$ 

 $0(0.00\%)$ 

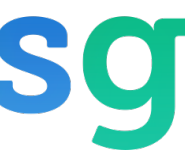

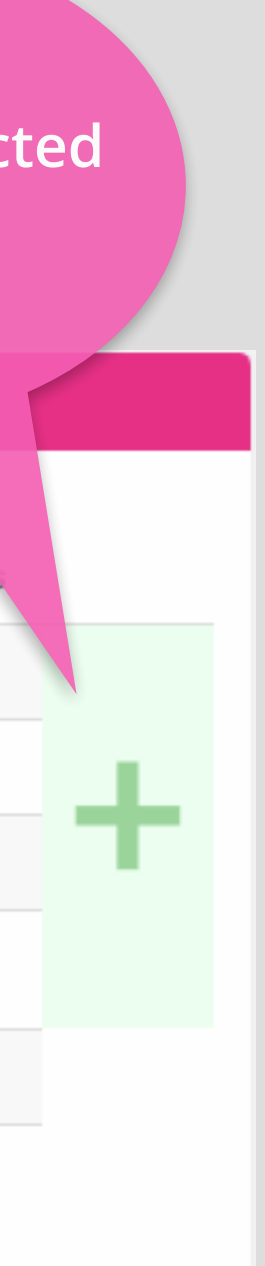

## Custom reports - file export

#### $\triangleright$  Export chat logs, chat statistics or lead contents to a file, or create email reports

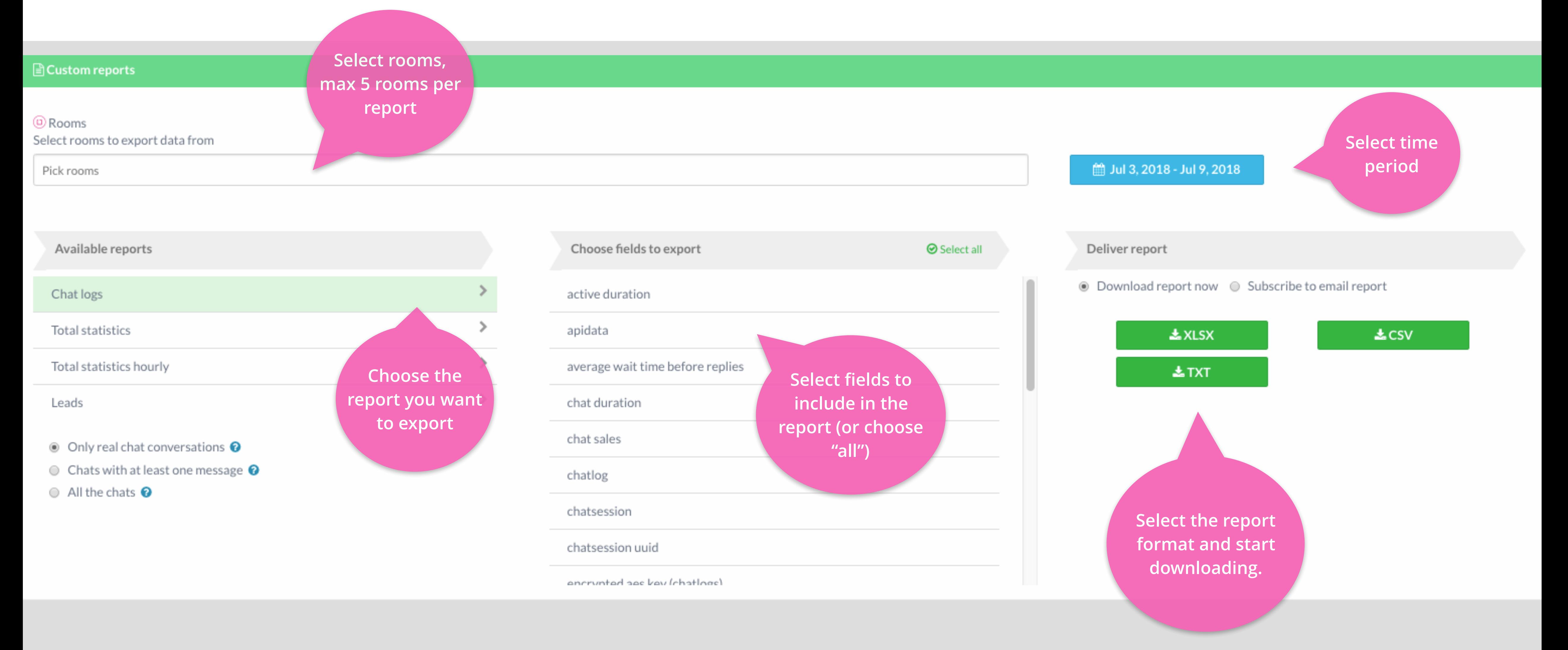

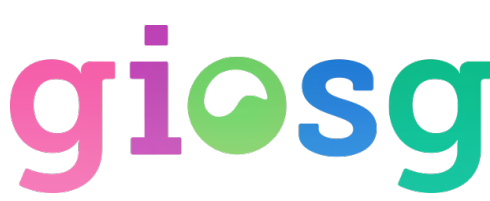

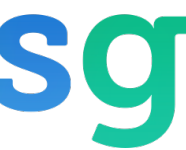

### Custom reports - email reports

 $\triangleright$  Create export reports that will be sent to email on daily, weekly or monthly basis.

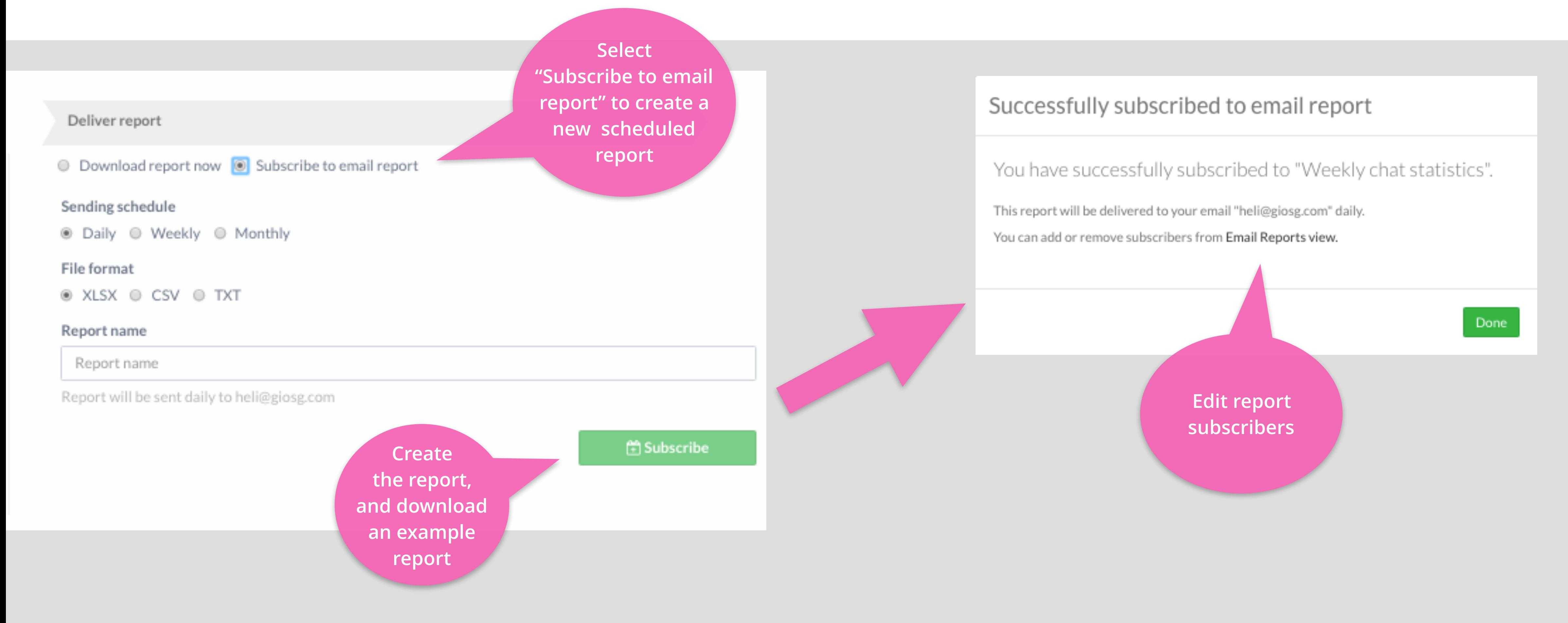

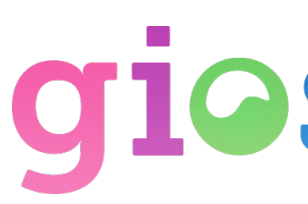

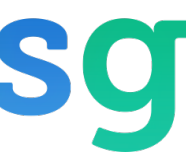

### Custom reports - email reports

### ➢ Editing report subscribers

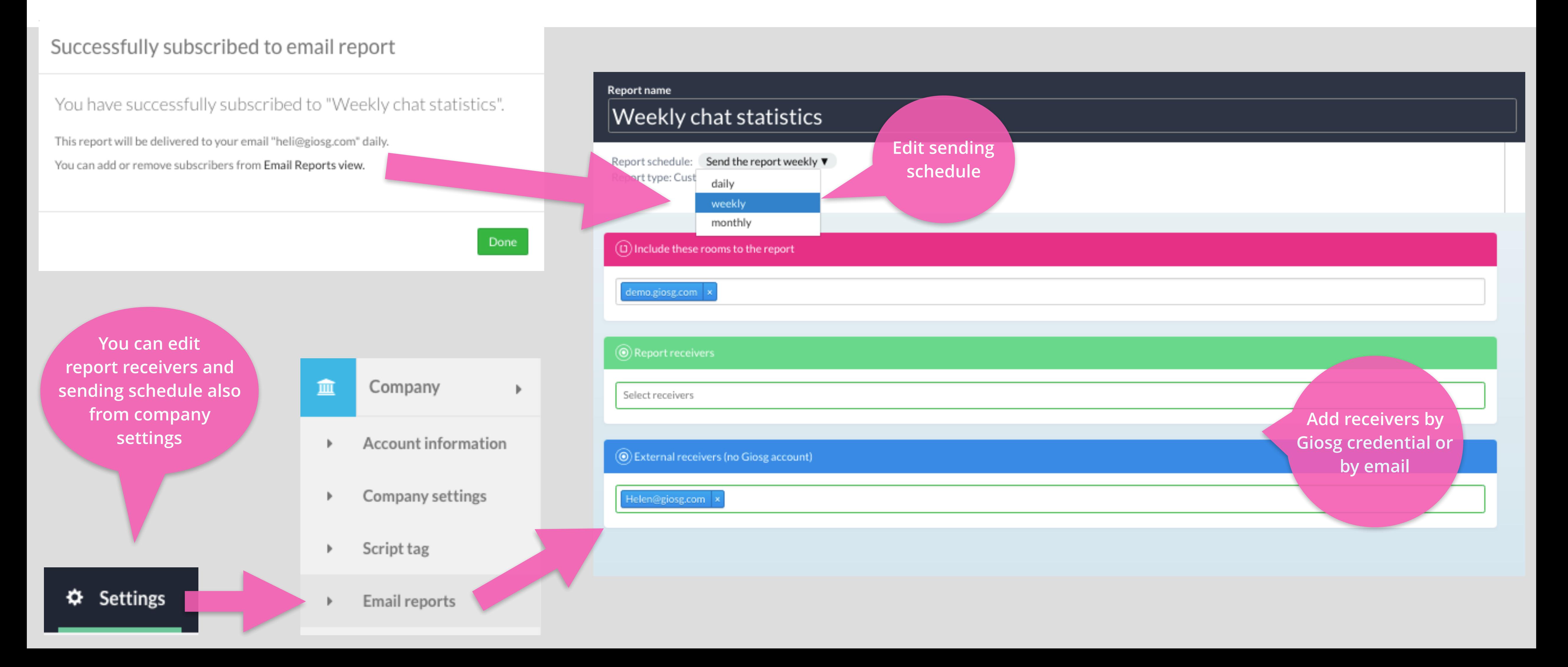

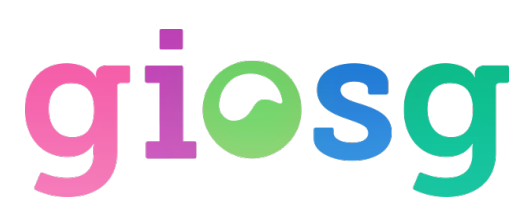

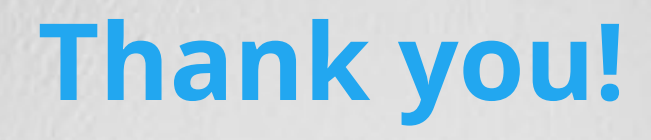

Visit our pages and we will be happy to tell you more:

**www.giosg.com** 

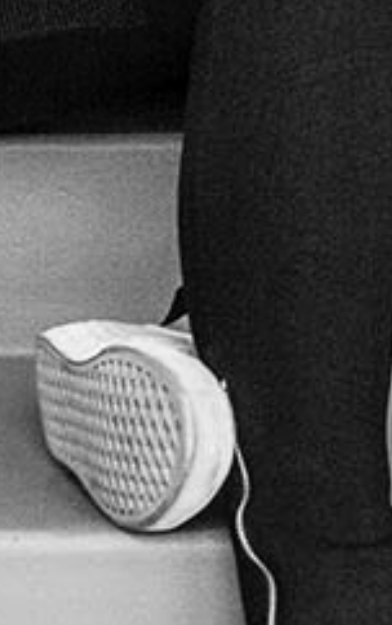

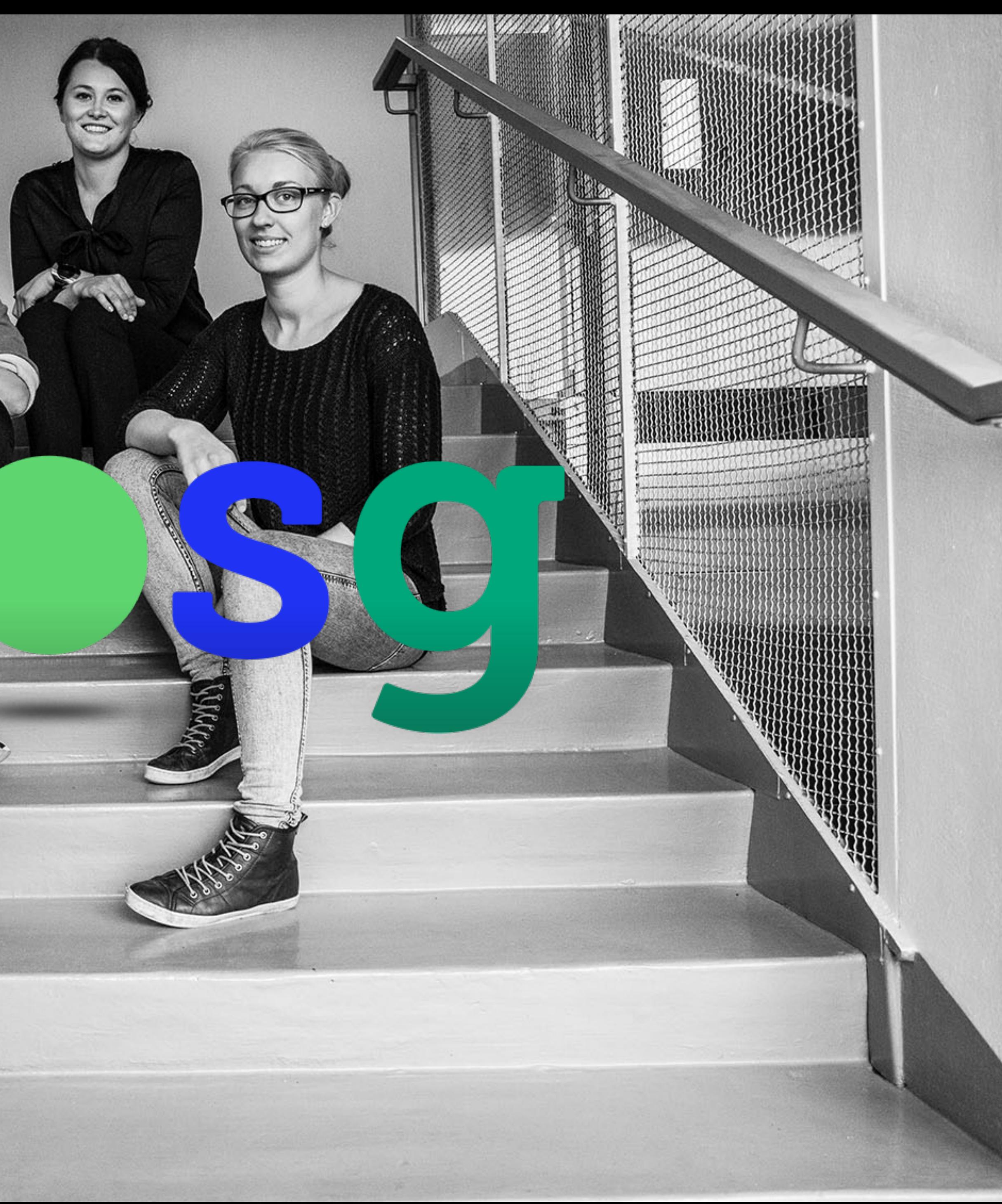

![](_page_20_Picture_5.jpeg)